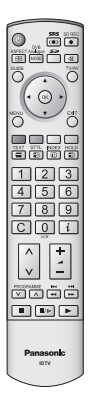

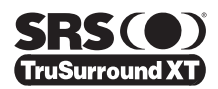

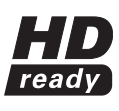

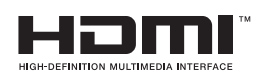

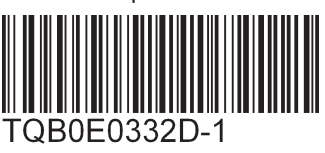

# **Mode d'emploi Téléviseur plasma**

**Français** ) veuillez lire ce mode d'emploi avant de vous servir de votre appareil, puis conservez-le en lieu sûr. Les images présentées dans ce mode d'emploi ne sont données qu'à titre illustratif.

### **Informations relatives à l'évacuation des déchets, destinées aux utilisateurs d'appareils électriques et électroniques (appareils ménagers domestiques)**

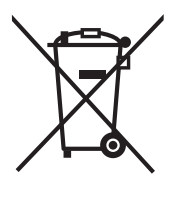

Lorsque ce symbole figure sur les produits et/ou les documents qui les accompagnent, cela signifie que les appareils électriques et électroniques ne doivent pas être jetés avec les ordures ménagères. Pour que ces produits subissent un traitement, une récupération et un recyclage appropriés, envoyez-les dans les points de collecte désignés, où ils peuvent être déposés gratuitement.

Pour en savoir plus sur l'élimination des appareils électriques et électroniques, contactez votre revendeur ou fournisseur.

Dans certains pays, il est possible de renvoyer les produits au revendeur local en cas d'achat d'un produit équivalent.

Pour vous débarrasser de ce produit, veuillez contacter les autorités locales ou votre revendeur afin de connaître la procédure d'élimination à suivre.

# VIEra

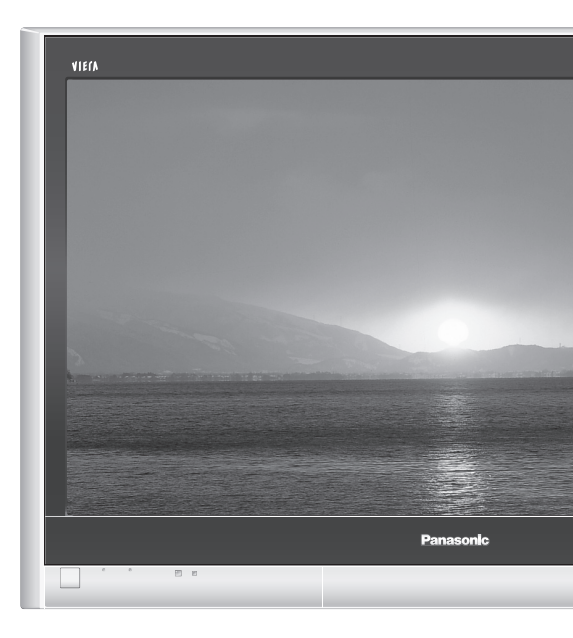

En éliminant correctement ce produit, vous contribuerez à la conservation des ressources vitales et à la prévention des éventuels effets négatifs sur l'environnement et la santé humaine qui pourraient survenir dans le cas contraire.

Afin de connaître le point de collecte le plus proche, veuillez contacter vos autorités locales.

Des sanctions peuvent être appliquées en cas d'élimination incorrecte de ces déchets, conformément à la législation nationale.

### **Utilisateurs professionnels de l'Union européenne**

**Informations sur l'évacuation des déchets dans les pays ne faisant pas partie de l'Union européenne**

Ce symbole n'est reconnu que dans l'Union européenne.

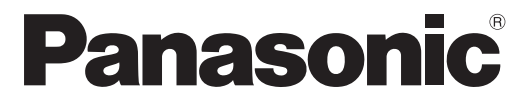

### **Enregistrement du client**

Le numéro de modèle et le numéro de série de ce produit sont marqués sur son panneau arrière. Veuillez noter ce numéro de série dans l'espace ci-dessous et conservez ce mode d'emploi et votre reçu d'achat comme preuve définitive de votre achat afin de faciliter la procédure d'identification en cas de vol ou de perte, et pour les services de garantie.

Numéro de modèle Numéro de sérier

# Numéro de modèle **TH-42PX600EN TH-50PX600EN**

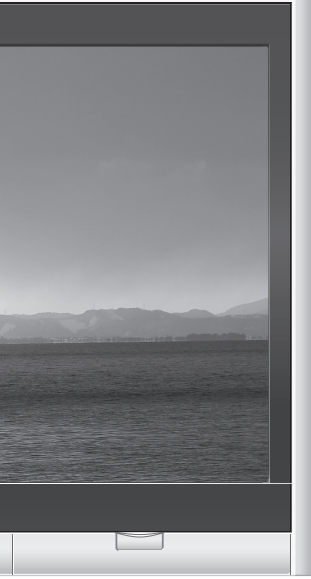

# **Matsushita Electric Industrial Co., Ltd.**

Web Site : http://www.panasonic-europe.com © 2006 Matsushita Electric Industrial Co., Ltd. All Rights Reserved.

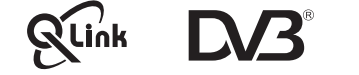

**Visionnement**

Visionnement

**Avancé**

**FAQ, etc. Guide de mise en** 

**route rapide**

Guide de mise en<br>route rapide

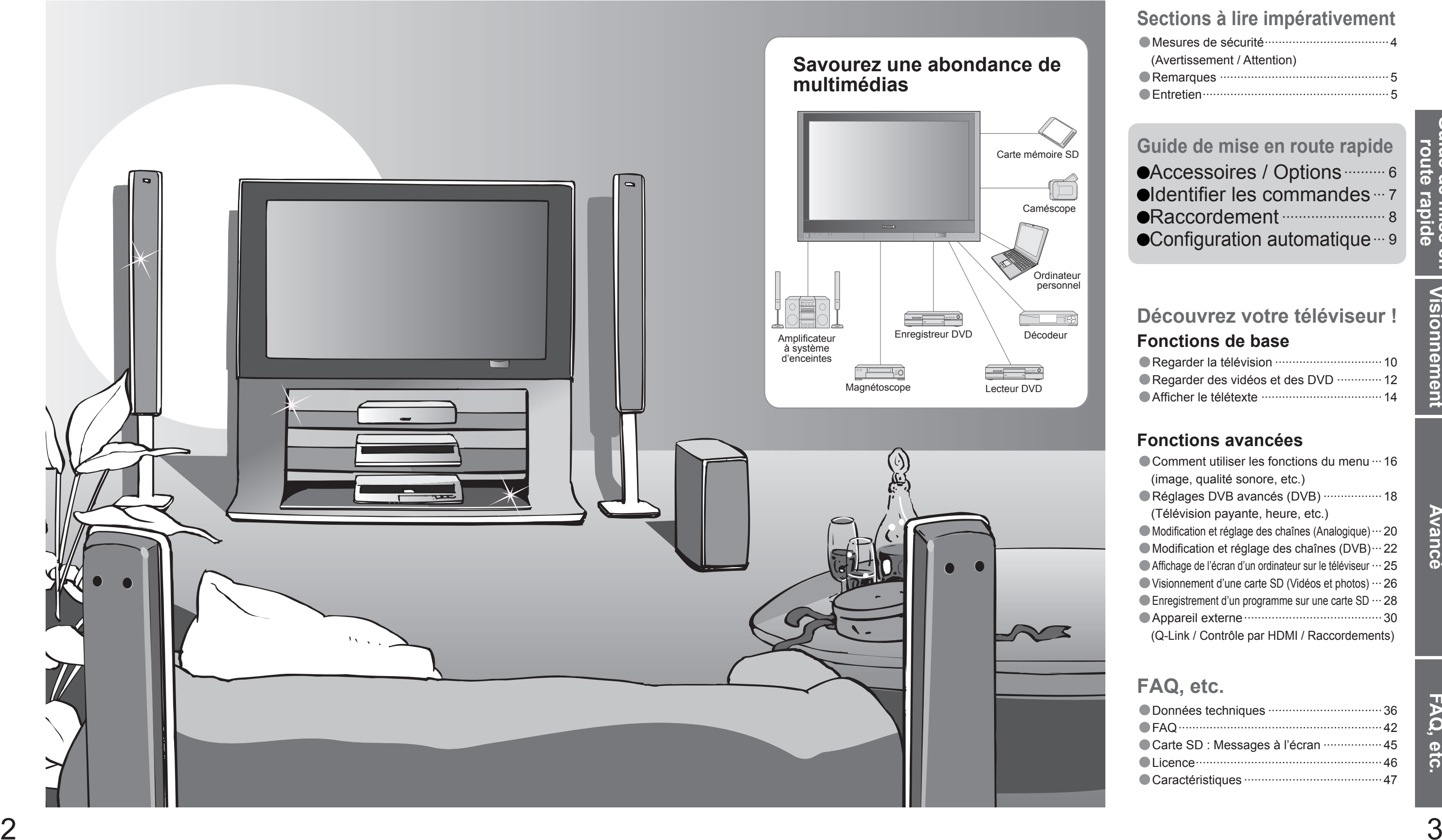

# **Transformez votre salon en salle de cinéma !**

**Vivez une expérience multimédia d'un incroyable niveau**

# Table des matières

## •Mesures de sécurité ····································4 (Avertissement / Attention) •Remarques ················································· 5 •Entretien ······················································5**Sections à lire impérativement**

# Carte mémoire SD **Guide de mise en route rapide**

# **Fonctions avancées**

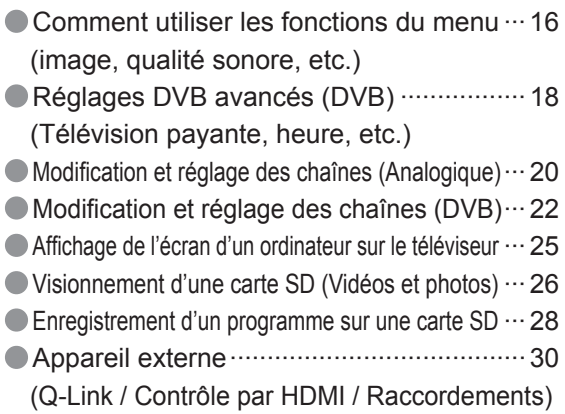

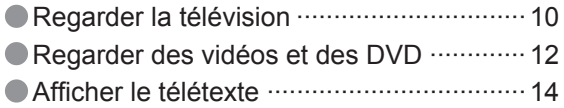

# **Fonctions de baseDécouvrez votre téléviseur !**

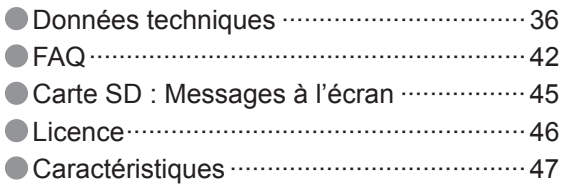

FAQ, etc.

# **FAQ, etc.**

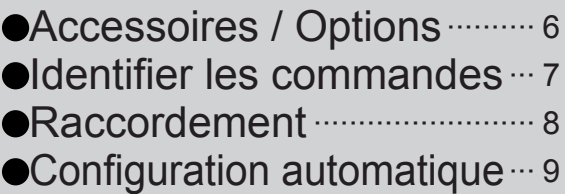

# **Mesures de sécurité**

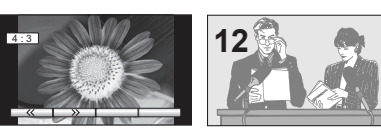

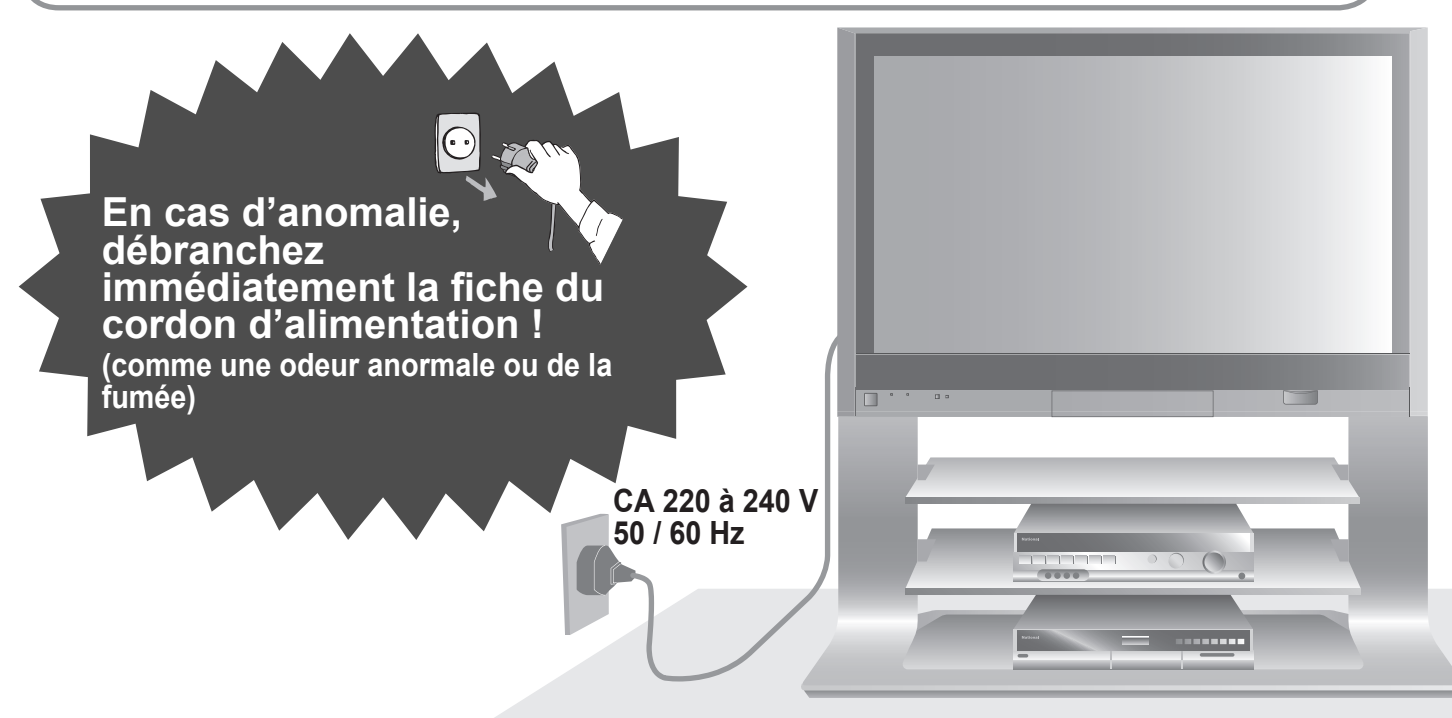

# Veillez à ne pas afficher une image statique **sur l'écran pendant une période prolongée**

Une aération bloquée par des rideaux ou autre peut provoquer une surchauffe, un incendie ou une électrocution.

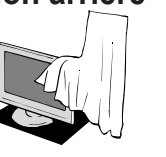

## **Laissez suffisamment d'espace autour de l'appareil pour la chaleur rayonnée.**

De telles images peuvent entraîner l'apparition d'images rémanentes sur l'écran plasma si elles sont affichées pendant longtemps. Ces images rémanentes ne sont pas considérées comme des dysfonctionnements et ne sont pas couvertes par la garantie.

● Appareil électronique<br>Plus particulièrement, ne placez pas un appareil vidéo à proximité du téléviseur (des interférences électromagnétiques pourraient déformer les images / le son).

Pour diminuer le risque d'apparition d'images rémanentes, un économiseur d'écran s'active automatiquement s'il n'y a aucun signal ou aucune opération en mode AV (p. 43). L'économiseur d'écran est automatiquement désactivé lorsqu'un signal est détecté ou qu'une opération est effectuée.

Numéros de la chaîne ou logos uniques  $\bullet$  Image affichée en mode 4:3

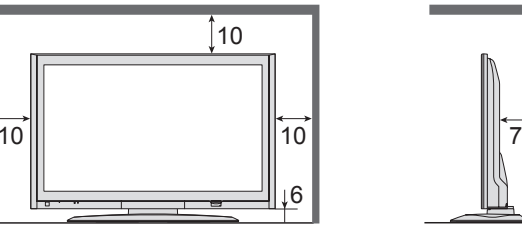

(Nettoyer un appareil sous tension présente un risque **Avant de nettoyer le téléviseur, débranchez la fi che du cordon d'alimentation**

d'électrocution.)

Essuyez régulièrement la fiche du cordon d'alimentation avec un chiffon sec. (Humidité et poussière peuvent être à l'origine d'un incendie ou une électrocution.)

- Appareil doté d'un capteur infrarouge
- Ce téléviseur émet également des rayons infrarouges (ce qui pourrait avoir une incidence sur le fonctionnement de l'autre appareil).

# **Eloignez le téléviseur de ces types d'appareil**

# **Attention**

### Types d'image statique

- Prenez soin de ne pas soumettre les surfaces du téléviseur à des détergents.<br>
(La présence de liquide dans le téléviseur pourrait être à l'origine d'une panne de l'appareil.)<br>
 Prenez soin de ne pas soumettre les surfac substances volatiles (ce qui pourrait détériorer la surface en décollant la peinture). • Evitez tout contact prolongé du coffret avec une substance en caoutchouc ou PVC.
- 
- 
- Jeu vidéo
- 

Image d'ordinateur

## **Ne bloquez pas les trous d'aération arrière**

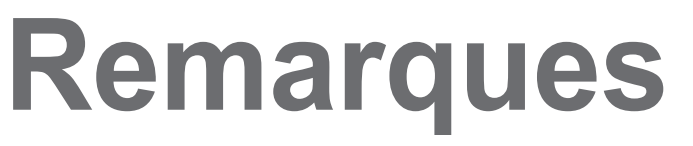

# **Entretien**

## **Coffret**

# **Fiche du cordon d'alimentation**

Entretien quotidien : Essuyez délicatement la surface avec un chiffon doux pour retirer la saleté. Saleté importante : Essuyez la surface avec un chiffon doux imbibé d'eau ou d'eau mélangée à une petite quantité de détergent neutre. Puis, avec un chiffon doux et sec, essuyez uniformément la surface jusqu'à ce qu'elle soit sèche.

Confiez tout travail de vérification, réglage ou réparation à votre revendeur Panasonic.

Ne faites pas tomber d'objets en métal ou inflammables dans l'appareil via les trous de ventilation (un incendie ou une électrocution pourrait en résulter).

Entretien quotidien : Essuyez la surface avec un chiffon doux et sec. Saleté importante : Imbibez d'eau ou d'eau mélangée à une petite quantité de détergent neutre un chiffon doux. Puis, essorez le chiffon et essuyez la surface avec celui-ci. Terminez en essuyant la surface avec un chiffon sec.

- **Si vous prévoyez de ne pas utiliser le téléviseur pendant une période prolongée, débranchez la fi che du cordon d'alimentation**
- Ce téléviseur consomme de l'énergie même en mode d'arrêt, tant que la fiche du cordon d'alimentation est branchée sur une prise de courant sous tension.

## **Retirez tout d'abord la fi che du cordon d'alimentation de la prise de courant.**

# **Panneau d'affichage**

## **Attention**

- La surface du panneau d'affichage a reçu un traitement spécial et peut s'abîmer facilement.<br>Ne cognez pas ou ne rayez pas la surface avec les ongles ou un objet rigide.
- Prenez soin de ne pas soumettre la surface à des insecticides, des solvants, des diluants ou autres substances<br>volatiles (ce qui pourrait altérer le fini de la surface).
- Insérez complètement la fiche du cordon d'alimentation dans la prise de courant. (Une fiche de cordon d'alimentation mal insérée pourrait dégager de la chaleur et provoquer un incendie.)
- Assurez vous un accès facile à la prise du câble d'alimentation.
- Afin d'éviter une électrocution assurez-vous que la broche de mise à la terre sur la fiche du cordon d'alimentation est bien branchée. Un appareil de CLASSE I doit être raccordé à une prise de courant en étant relié à la terre.
- Ne touchez pas la fiche du cordon d'alimentation avec les mains mouillées. (Vous pourriez vous électrocuter.) N'endommagez pas le cordon d'alimentation. (Un cordon endommagé peut être à l'origine d'un incendie ou d'une électrocution.)
- Ne déplacez pas le téléviseur avec son cordon branché à la prise de courant. Ne placez pas d'objets lourds sur le cordon ni ne placez le cordon à proximité d'un objet à température élevée. Ne tordez pas le cordon, ni ne le pliez excessivement, ni ne l'étirez.
- Ne tirez pas directement sur le cordon. Tenez la fiche du cordon d'alimentation lorsque vous le débranchez. N'utilisez pas une fi che de cordon d'alimentation ou une prise de courant endommagée.

Evitez d'exposer le téléviseur directement aux rayons du soleil ou à toute autre source de chaleur. Pour éviter les risques d'incendie, ne jamais poser une bougie ou autre objet contenant une flamme sur le téléviseur ou a proximité de ce dernier.

## **Attention**

# **Eloignez le téléviseur de liquides**

- Pour prévenir tout dommage pouvant entraîner un risque d'incendie ou de choc électrique, évitez d'exposer cet appareil à l'égouttement ou aux éclaboussures.
- Ne placez aucun récipient contenant de l'eau (vase de fleur, tasse, bouteille de produit de beauté, etc.) sur l'appareil (ou sur une étagère le dominant).

# **Ne retirez pas les couvercles Ne modifi ez JAMAIS l'appareil par vous-même**

(Les composants à haute tension pourraient entraîner une grave électrocution.)

# **N'introduisez pas d'objets étrangers dans l'appareil**

## **N'utilisez que les socles / équipements de montage spéci fi ques**

- L'utilisation d'un socle ou autre fixation non autorisée pourrait déstabiliser l'appareil, et présenter un risque de blessure. Veillez à confier l'installation de votre appareil à votre revendeur Panasonic.
- Utilisez les socles / fixations en option (p. 6).

# **Manipulation de la fi che et du cordon d'alimentation**

# **Avertissement**

## **Ne placez pas le téléviseur sur une surface instable**

# **N'exposez pas le téléviseur directement aux rayons du soleil ou à toute autre source de chaleur**

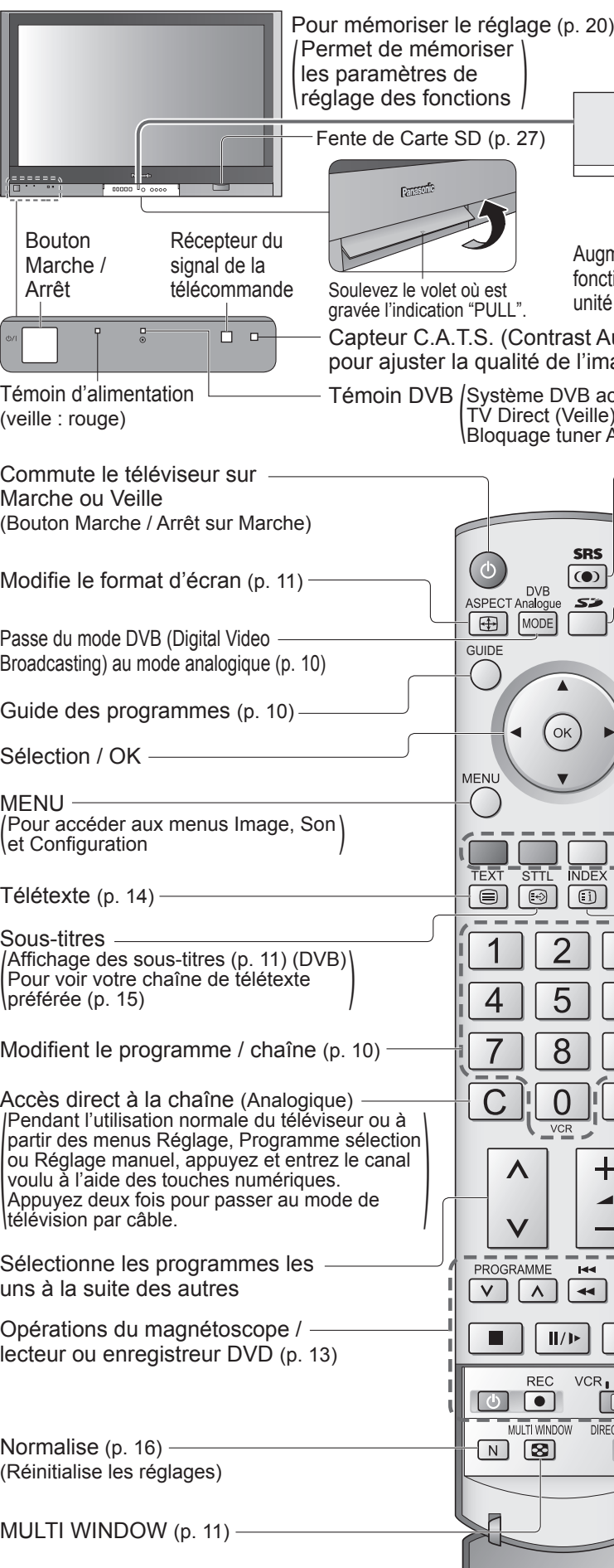

6

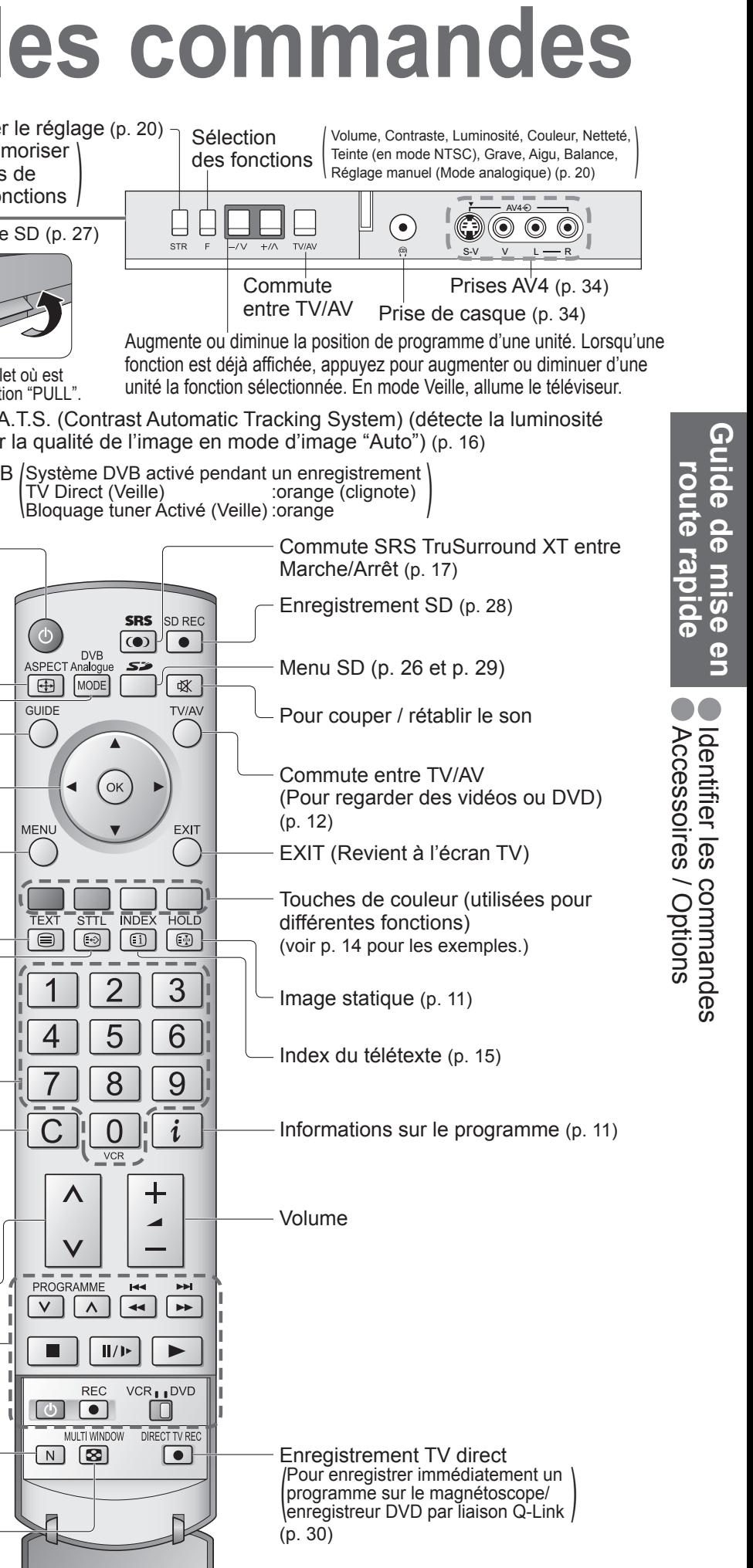

# **Accessoires / Options**

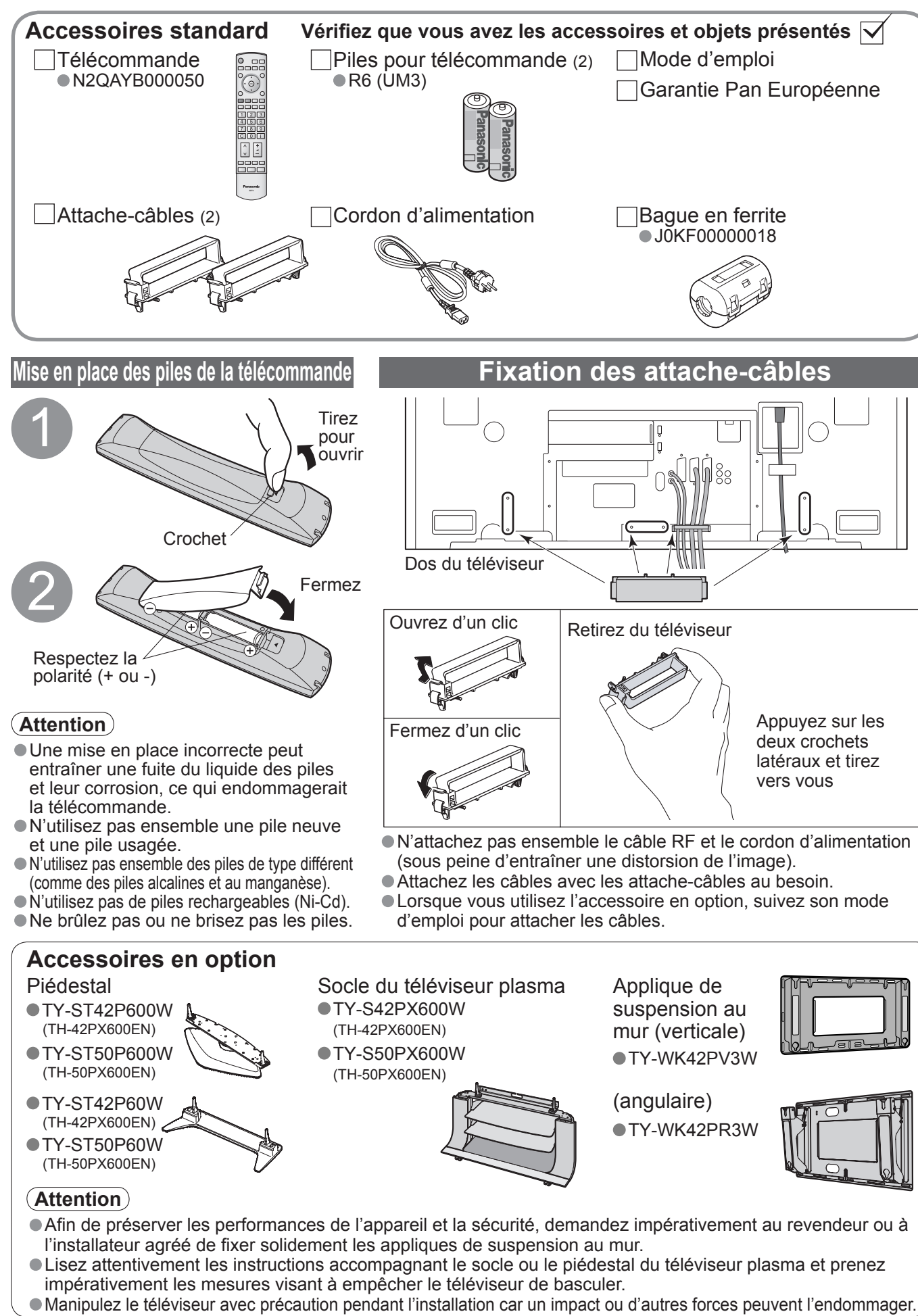

# **Identifier les commandes**

GraveAigu BalanceEcouteursMPXMode

**Son**

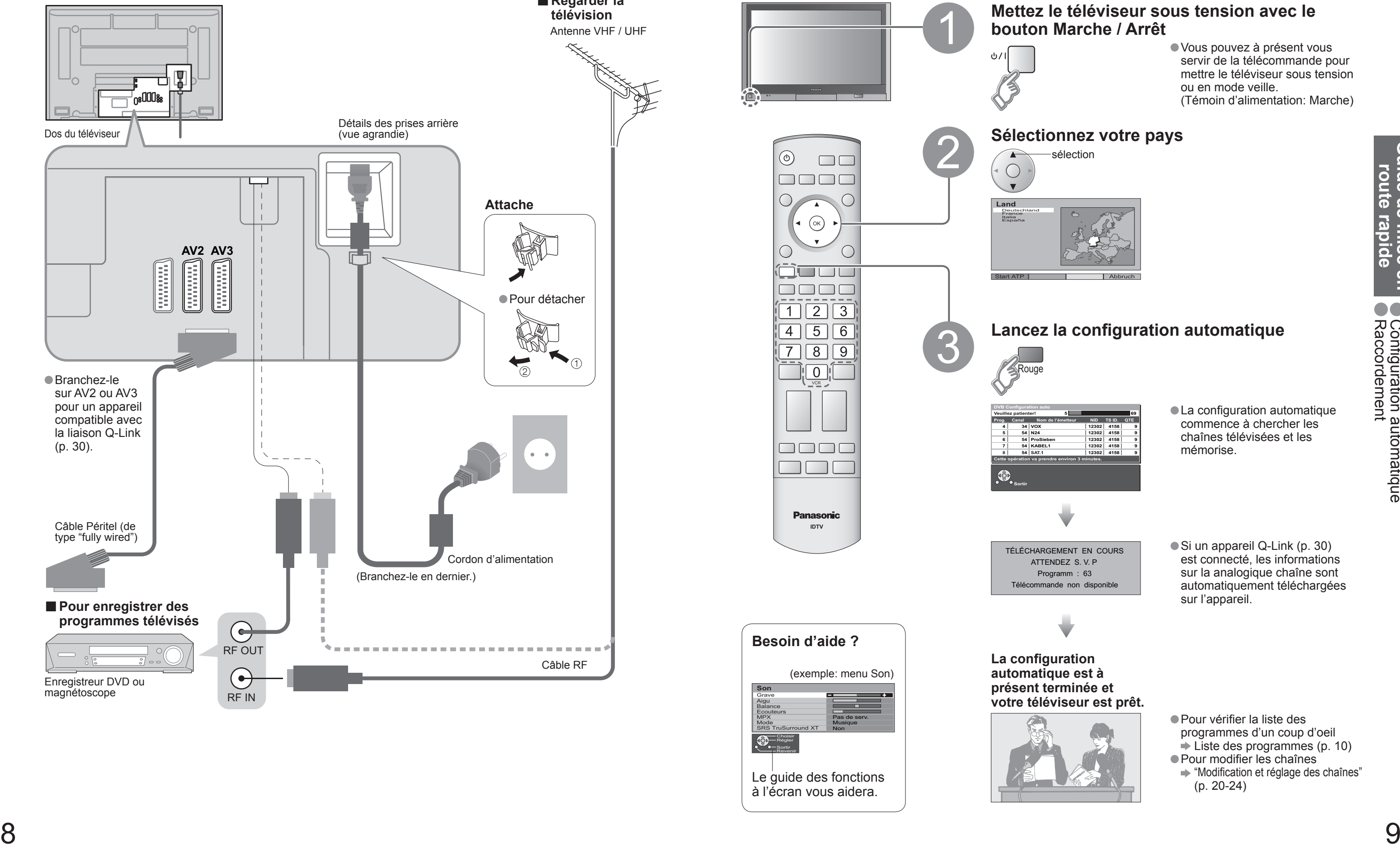

SortirRégler ChoisirRevenir

 $\bigcirc$ 

Recherchez et mémorisez automatiquement les chaînes télévisées. Ces étapes ne sont pas nécessaires si votre revendeur a procédé à la configuration.

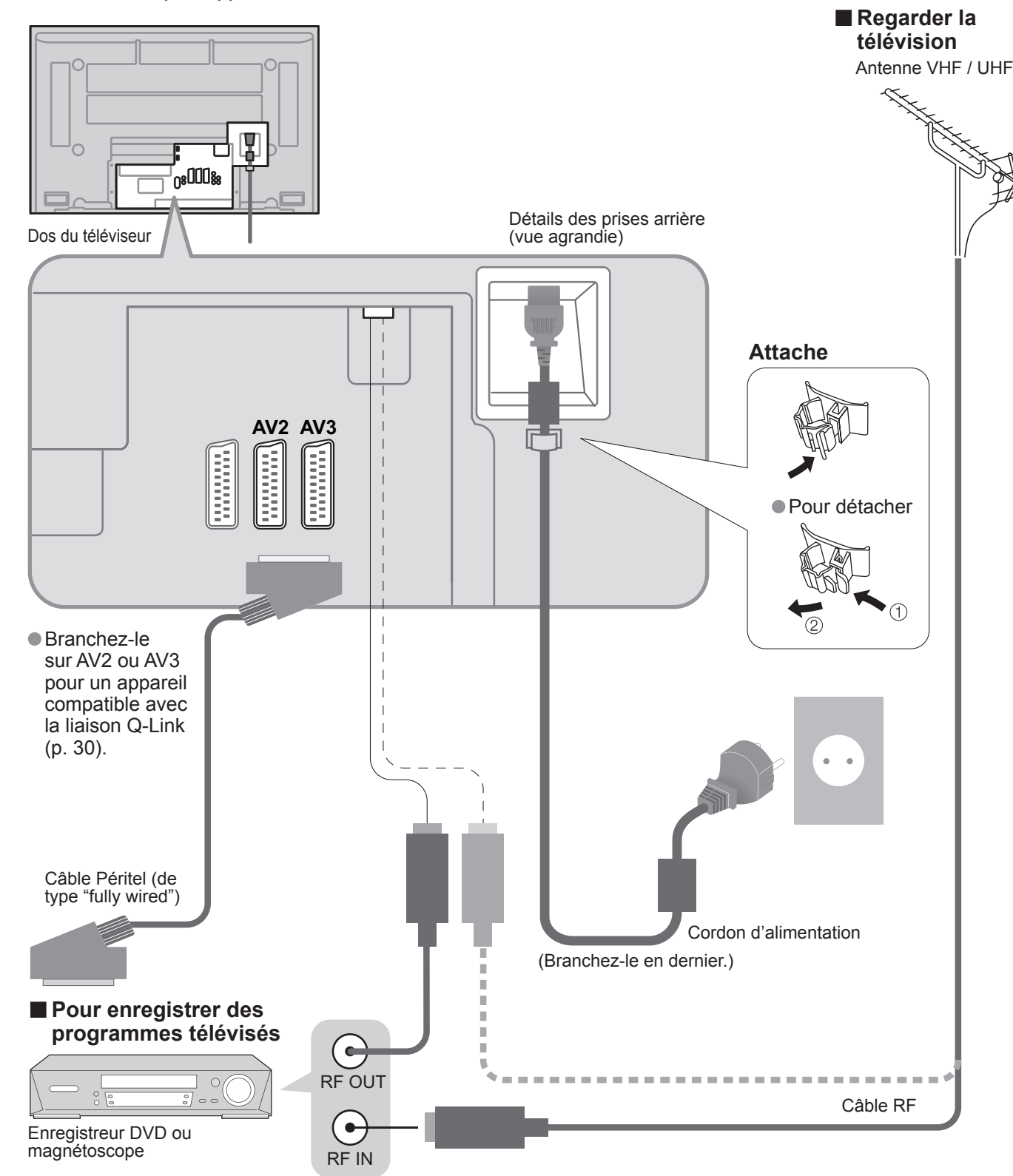

# **Raccordement Configuration automatique**

servir de la télécommande pour mettre le téléviseur sous tension (Témoin d'alimentation: Marche)

Les appareils externes et câbles présentés dans ce mode d'emploi ne sont pas fournis avec ce téléviseur. Assurez-vous que l'appareil est débranché de l'alimentation secteur avant de connecter ou déconnecter tout fil.

> Guide de mise en<br>route rapide **Guide de mise en route rapide** ● Configuration *:*<br>● Raccordement fi guration automatique

**Visionnement Visionnement**

# **Regarder la télévision**

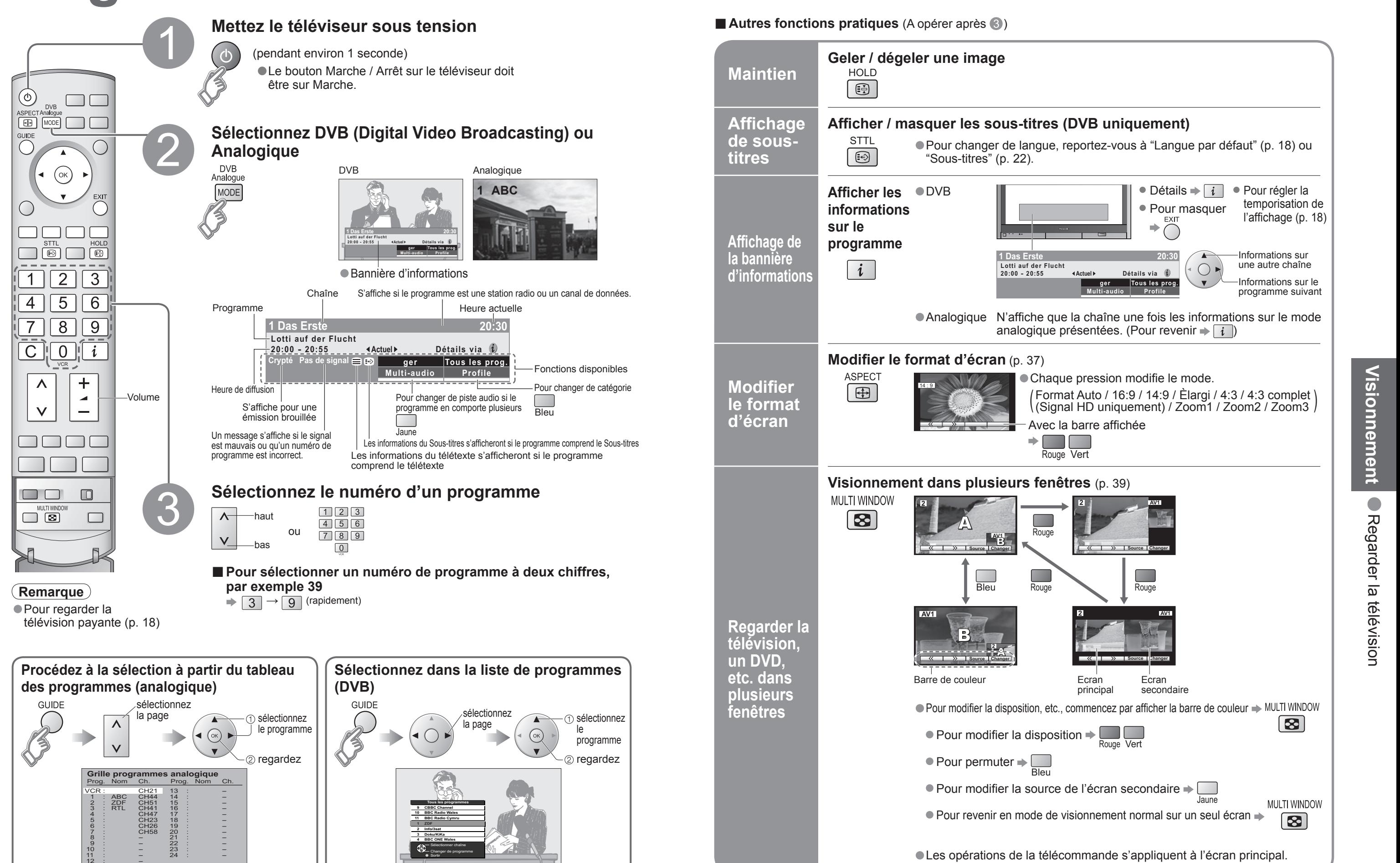

**Geler / dégeler une image Maintien** $\overline{\mathbb{E}}$ **Affichage Affi cher / masquer les sous-titres (DVB uniquement) de sous-STTL**  $\odot$ **titresAfficher les ●DVB informations sur le Affi chage de la bannière 1 Das Erste** $i$ **Lotti auf der Flucht 20:00 - 20:55d'informations Modifier le format d'écran** (p. 37) **ASPECT Modifi er**  $\Box$ 14 : 9**le format d'écran** $\blacktriangleright$   $\Box$ **Visionnement dans plusieurs fenêtres** (p. 39) **2 Couge A V1**   $\overline{\phantom{0}}$   $\overline{\phantom{0}}$   $\overline{\$  **Changer** Bleu **A V1 Regarder la télévision, 2 un DVD, Source Changer etc. dans** Barre de couleur **Ecran** Ecran Ecran **plusieurs fenêtres** $\bullet$  Pour modifier la disposition  $\bullet$  $\bullet$  Pour permuter  $\bullet$ 

■ **Autres fonctions pratiques** (A opérer après <sup>●</sup>)

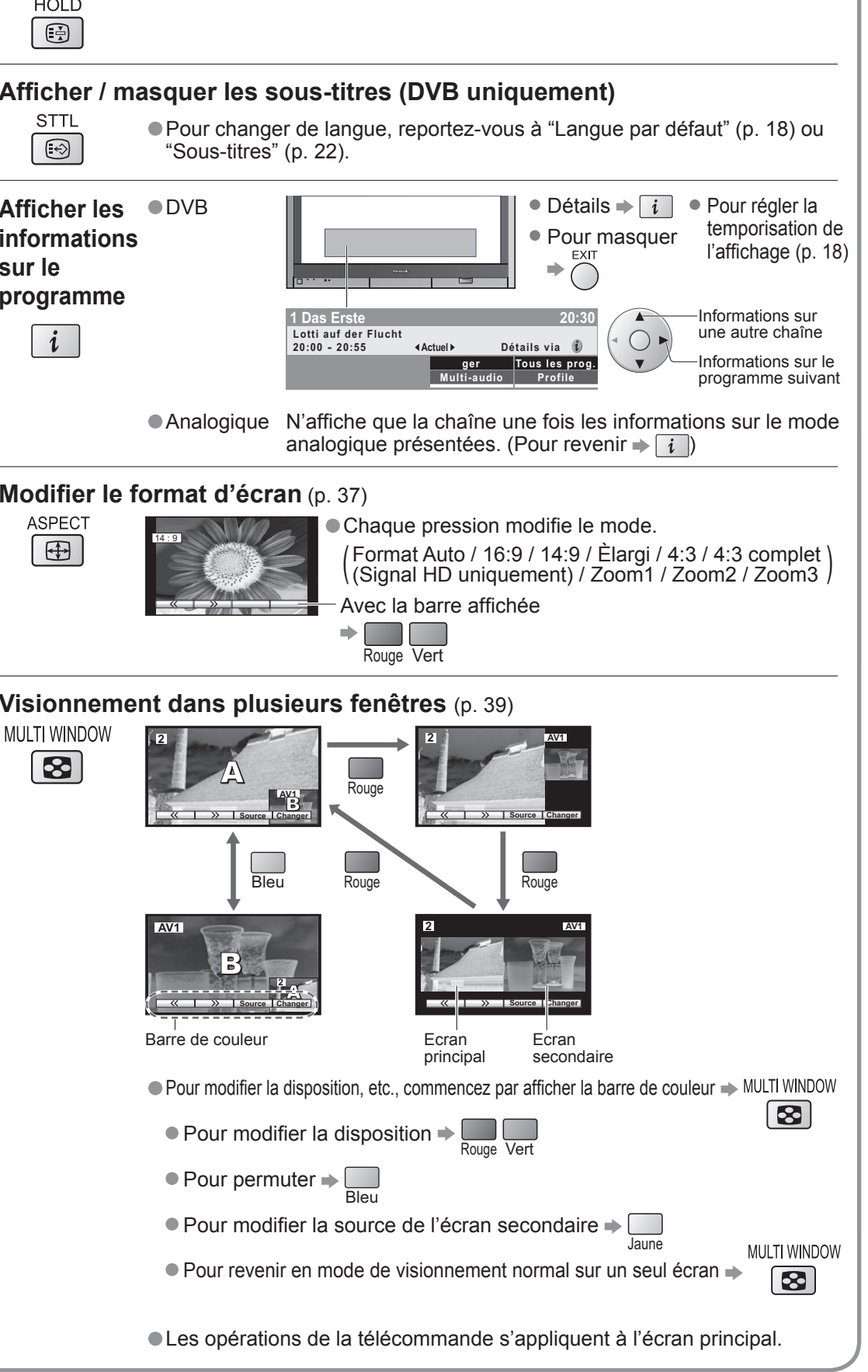

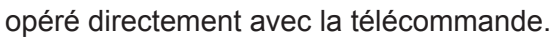

mander un magnétoscope ou un lecteur/enregistreur

mander un lecteur/enregistreur DVD ou un lecteur de

escope / lecteur ou enregistreur DVD

### **Renche**

hbobinage, visualisation (pendant la lecture) t à la plage ou titre précédent tenez appuyé pour recherche arrière

### **Address**

nce rapide, repérage (pendant la lecture) t à la plage ou titre suivant tenez appuyé pour recherche avant

Itenez appuyé pour une lecture au ralenti

### **Befault ou le base is vers le haut ou le bas**

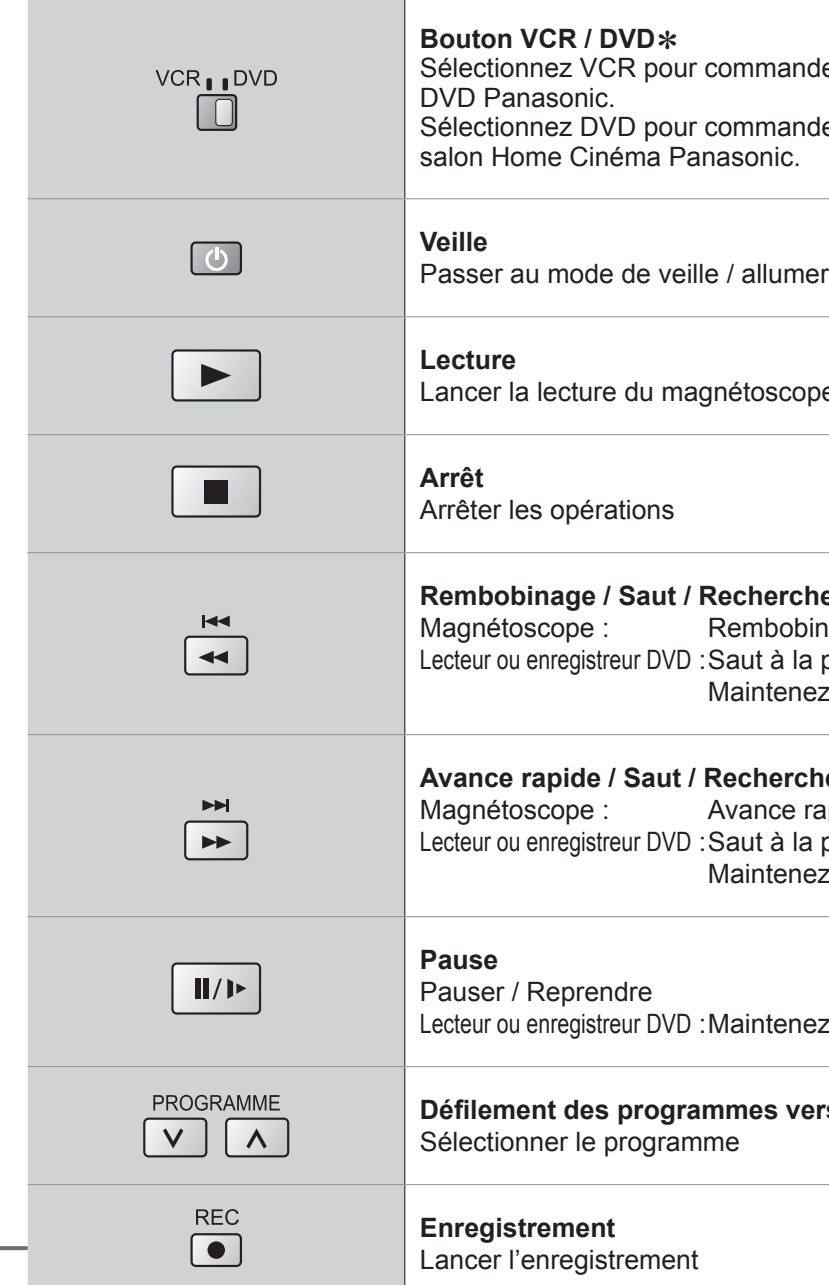

**■Pour revenir sur TV**TV/AV  $\Rightarrow$ 

# **Regarder des vidéos et des DVD**

Il est possible de relier divers appareils externes à ce téléviseur. Une fois l'appareil connecté, procédez comme suit pour afficher les images venant de cet appareil. Pour raccorder l'appareil (p. 34)

## **Remarque**

- 
- Une fois le réglage terminé, procédez à la confirmation.<br>• Le code VCR / DVD correspondant est ramené au réglage par défaut lors du remplacement de la pile.<br>Réactivez-le.
- 2<sup>2</sup> and the set of the set of the set of the set of the set of the set of the set of the set of the set of the set of the set of the set of the set of the set of the set of the set of the set of the set of the set of the • La commande peut ne pas être possible selon le modèle.
- Sélection automatique d'entrée mode d'entrée passe automatiquement du mode TV à AV lorsque l'appareil raccordé via la prise Péritel ou HDMI est opéré. Lorsque l'appareil est éteint, le téléviseur passe en mode TV.
- Si l'appareil externe est doté d'une fonction de réglage du format d'écran, réglez-le sur "16:9".
- Pour de plus amples détails, reportez-vous au mode d'emploi de l'appareil ou contactez votre revendeur.

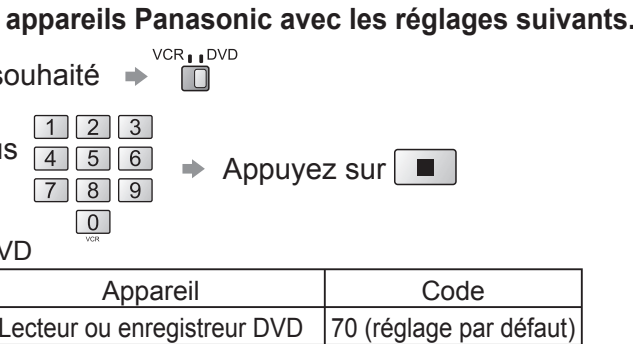

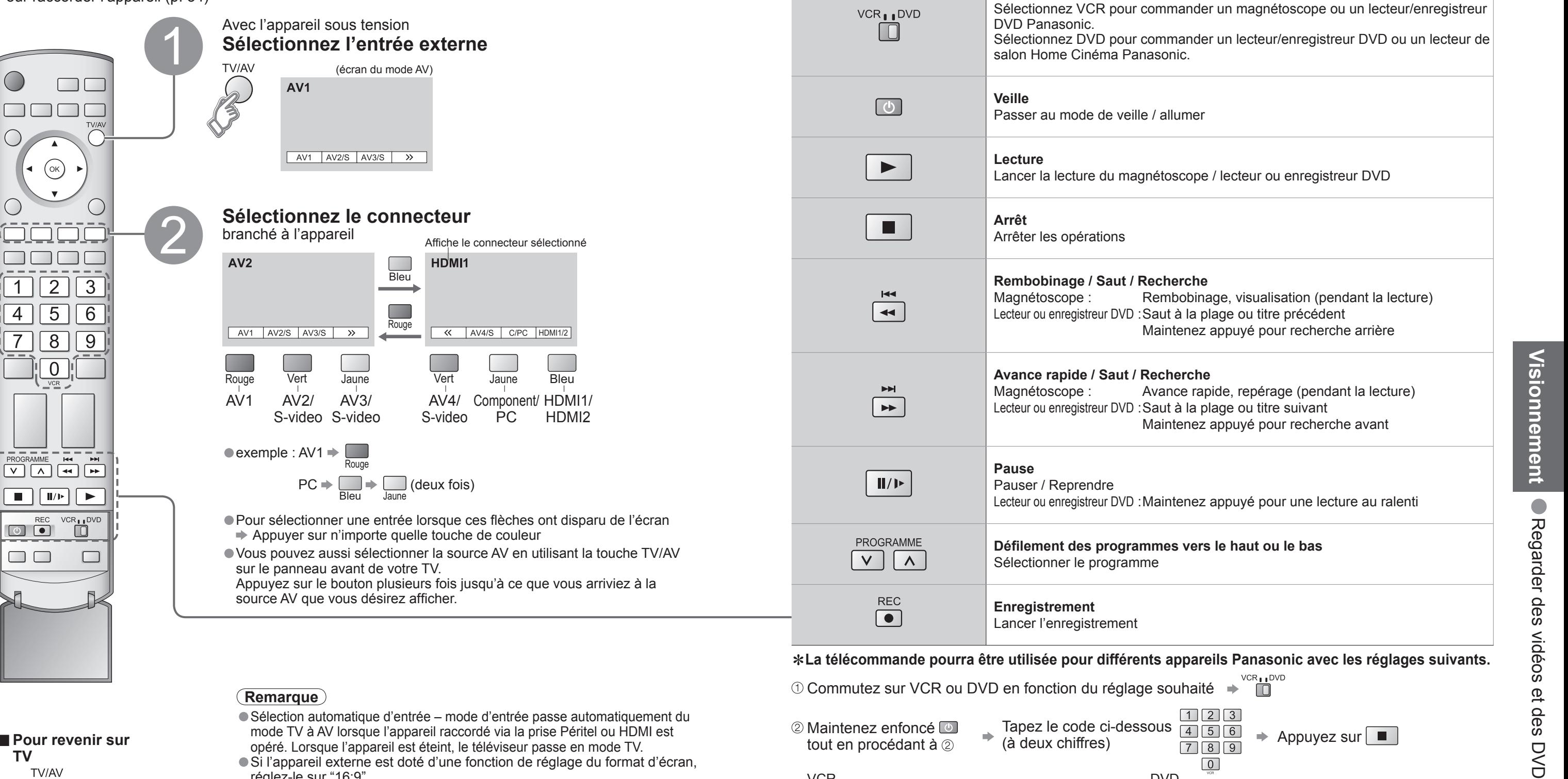

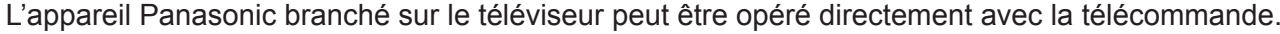

## ∗**La télécommande pourra être utilisée pour différents appareils Panasonic avec les réglages suivants.**

**Commutez sur VCR ou DVD en fonction du réglage sould** 

## **Remarque**

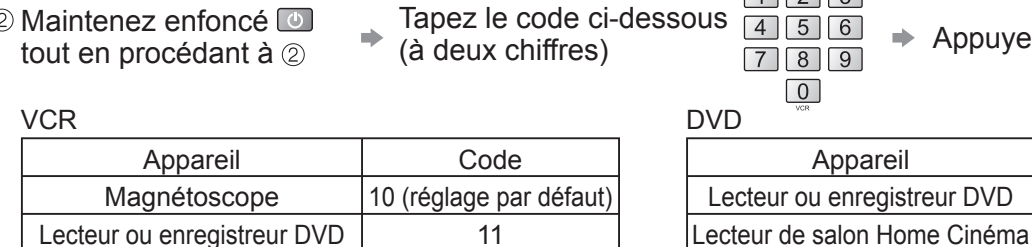

71

**Visionnement Visionnement**

# **Affi cher le télétexte**

Vous pouvez profiter du télétexte, y compris les informations, prévisions météo et sous-titres, si ce service est fourni par la station émettrice.

### **En quoi consiste le mode Liste ?**

En mode Liste, quatre numéros de page de couleurs différentes apparaissent en bas de l'écran. Chacun de ces numéros peut être changé et enregistré dans la mémoire du téléviseur. ("Mémoriser les pages fréquemment consultées", p. 15)

■ **Pour changer de mode** → "Télétexte" dans le menu Configuration (p. 16)

## **En quoi consiste le mode TOP / FLOF ?**

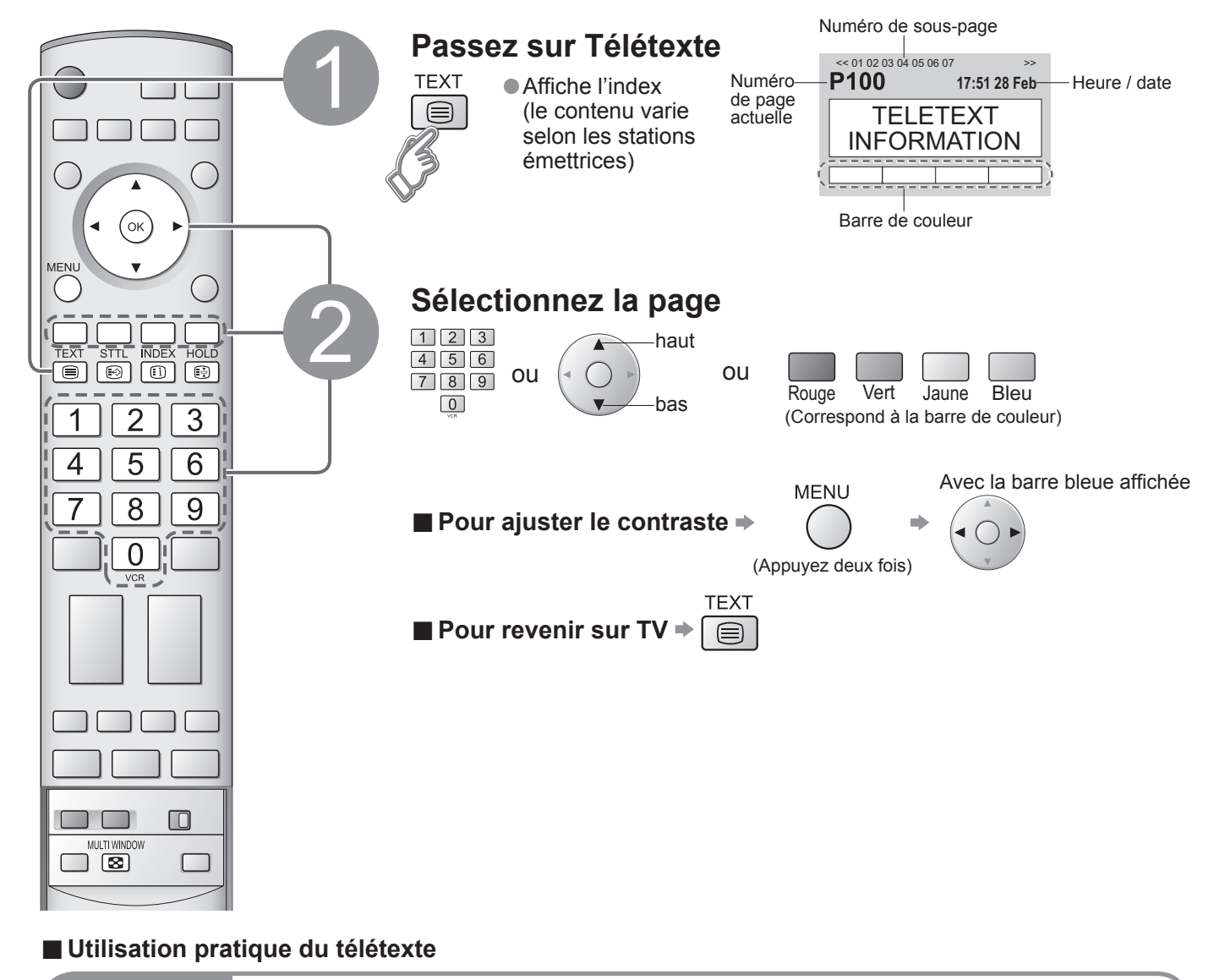

En mode TOP / FLOF, quatre sujets de couleurs différentes apparaissent en bas de l'image. Pour obtenir plus d'information sur l'un de ces sujets, appuyez sur le bouton coloré correspondant. Cette fonction permet d'obtenir rapidement des informations sur les sujets indiqués.

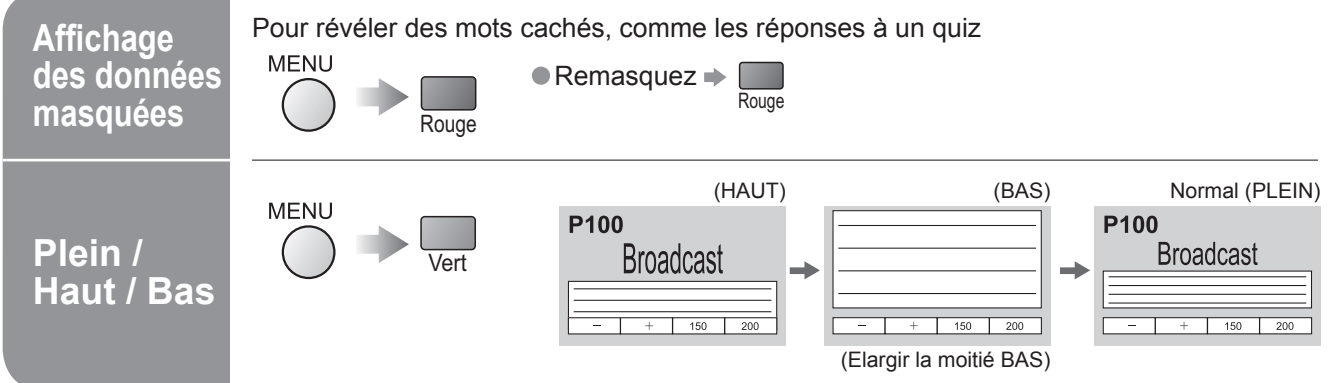

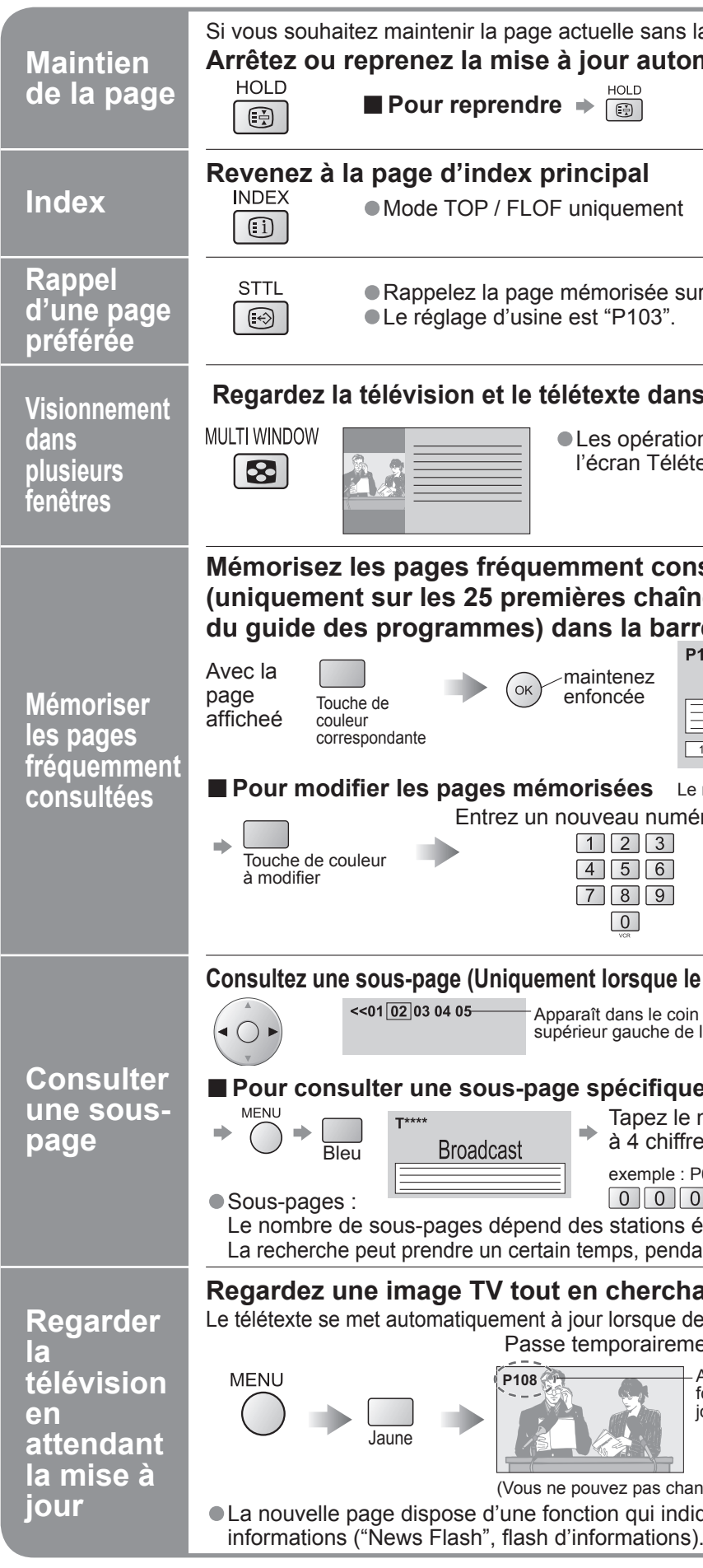

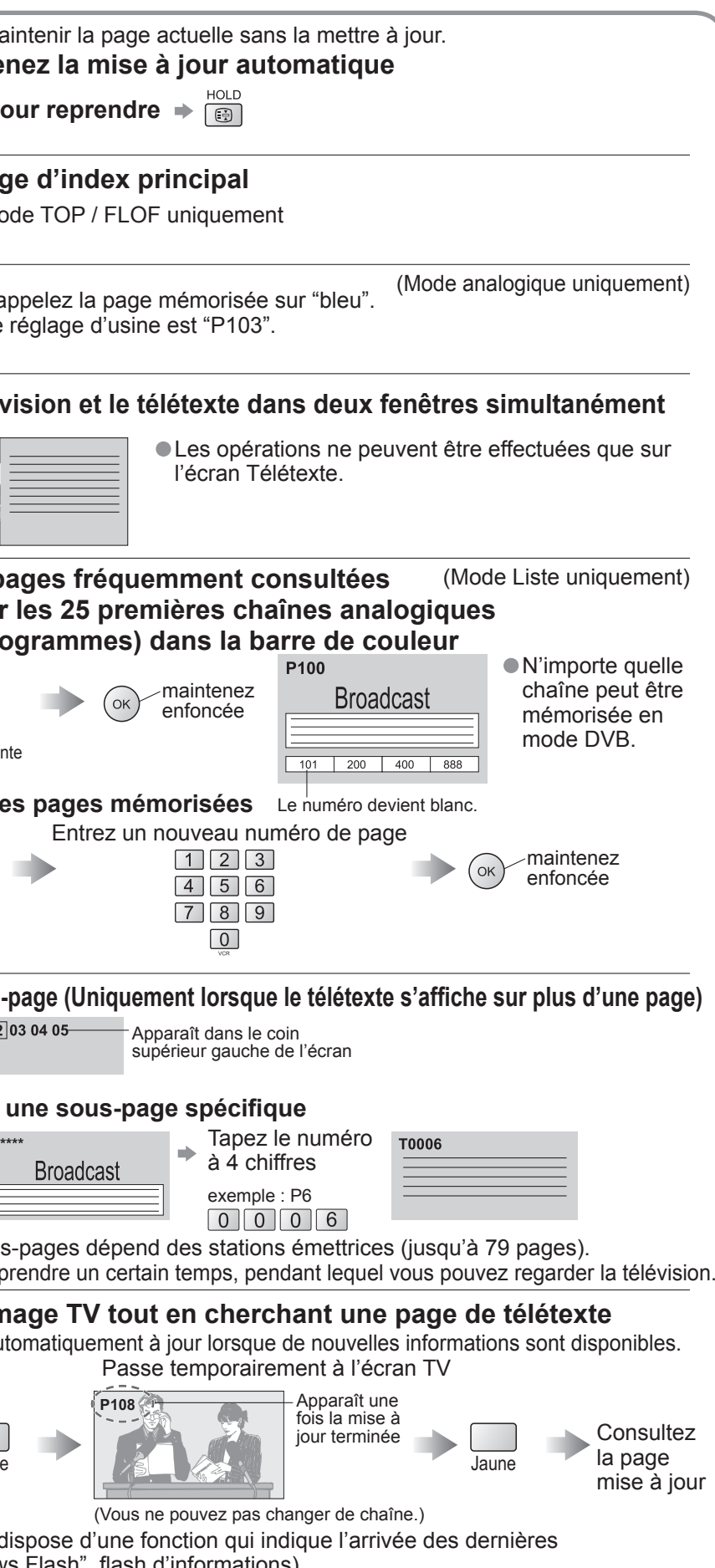

# **Comment utiliser les fonctions du**

# **menu**

Divers menus vous permettent de procéder à des réglages pour l'image, le son et d'autres fonctions de sorte que vous pouvez regarder la télévision comme vous l'entendez.

**■Liste des menus**

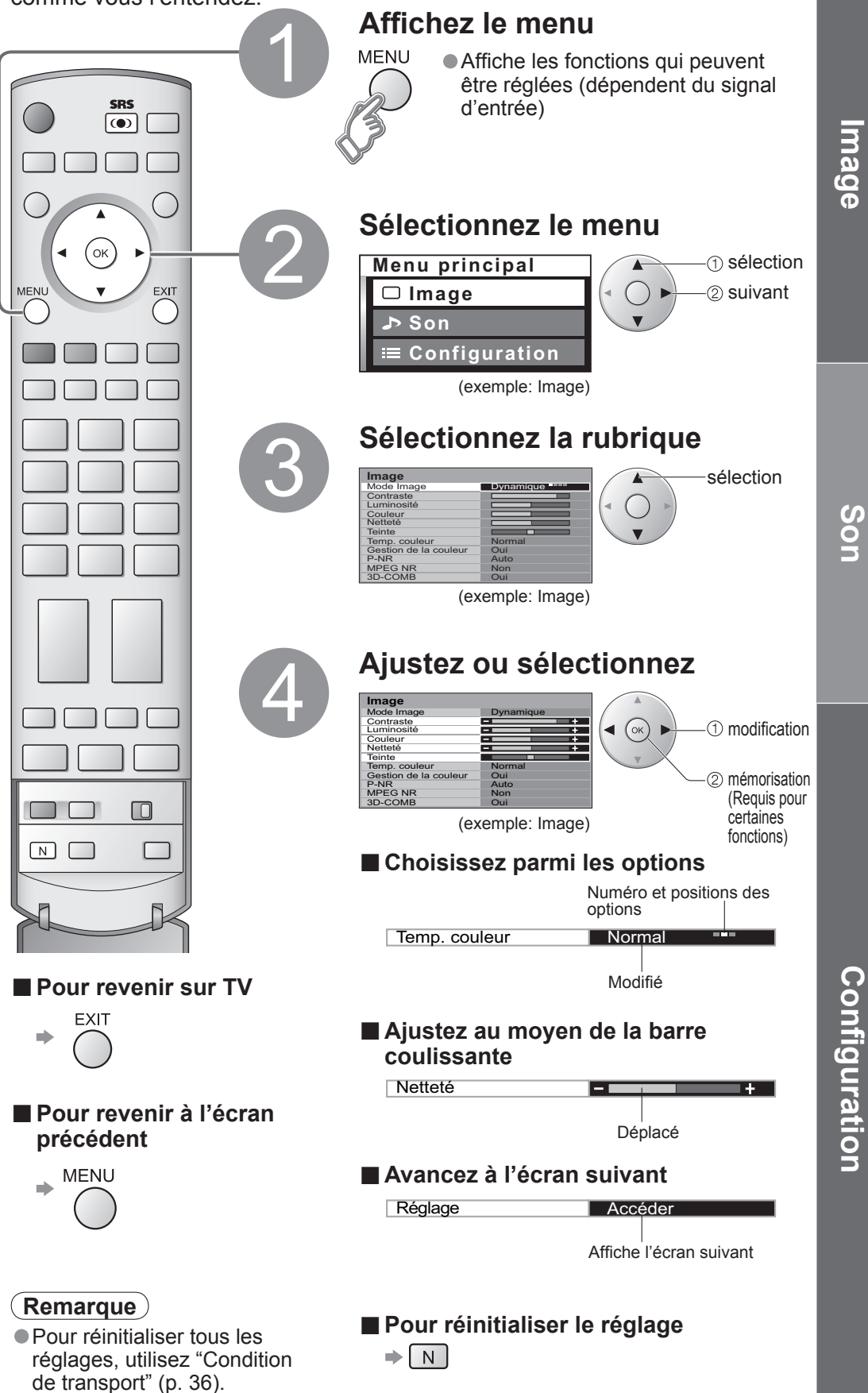

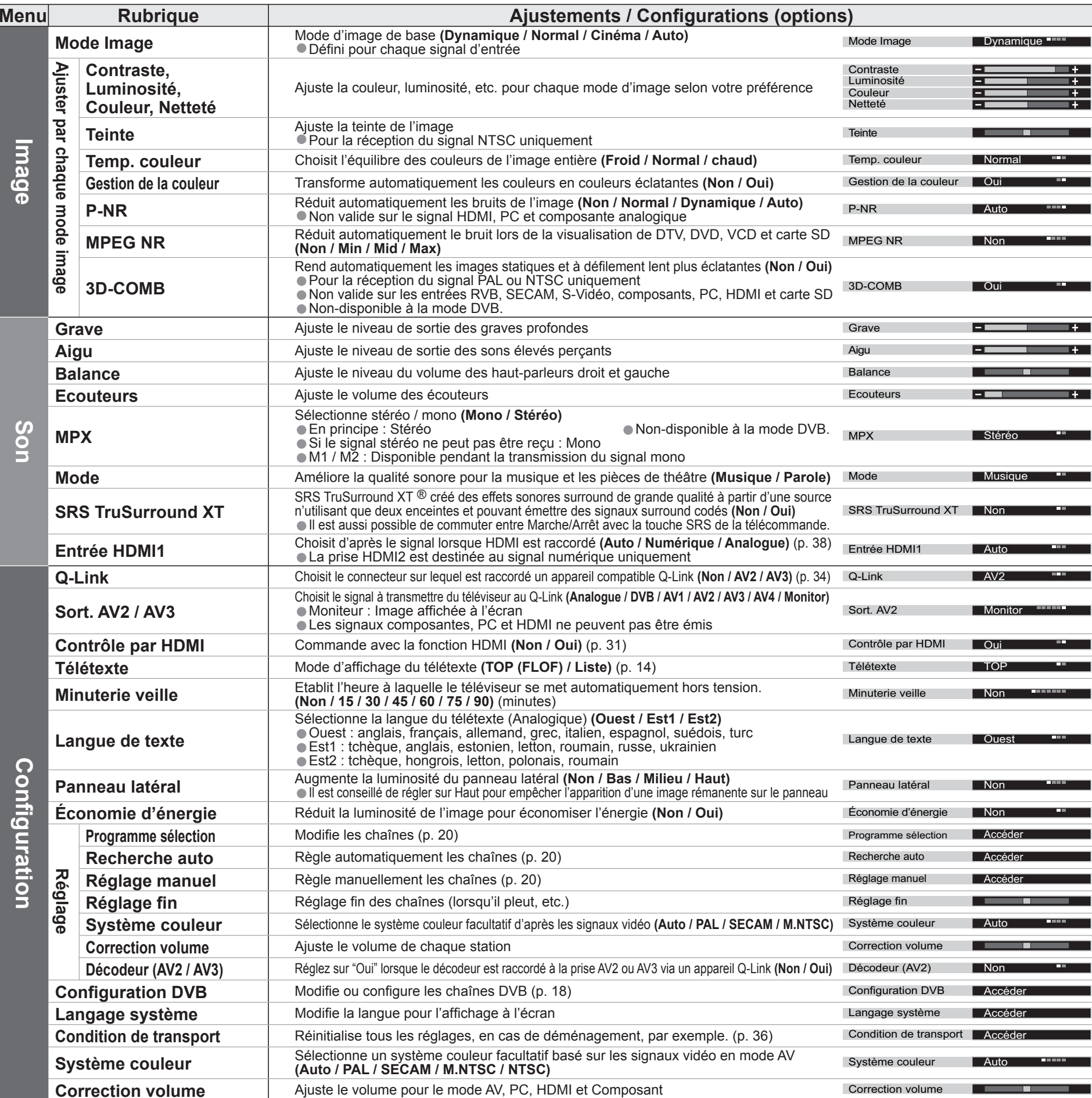

 $\bullet$  Un menu différent s'affichera lorsqu'un ordinateur ou une carte SD est utilisée. (p. 25 et p. 27)<br>En mode AV, les menus Son et Configuration offrent un choix plus restreint d'options.

•Réglages DVB avancés (DVB) (Télévision payante, heure, etc.)

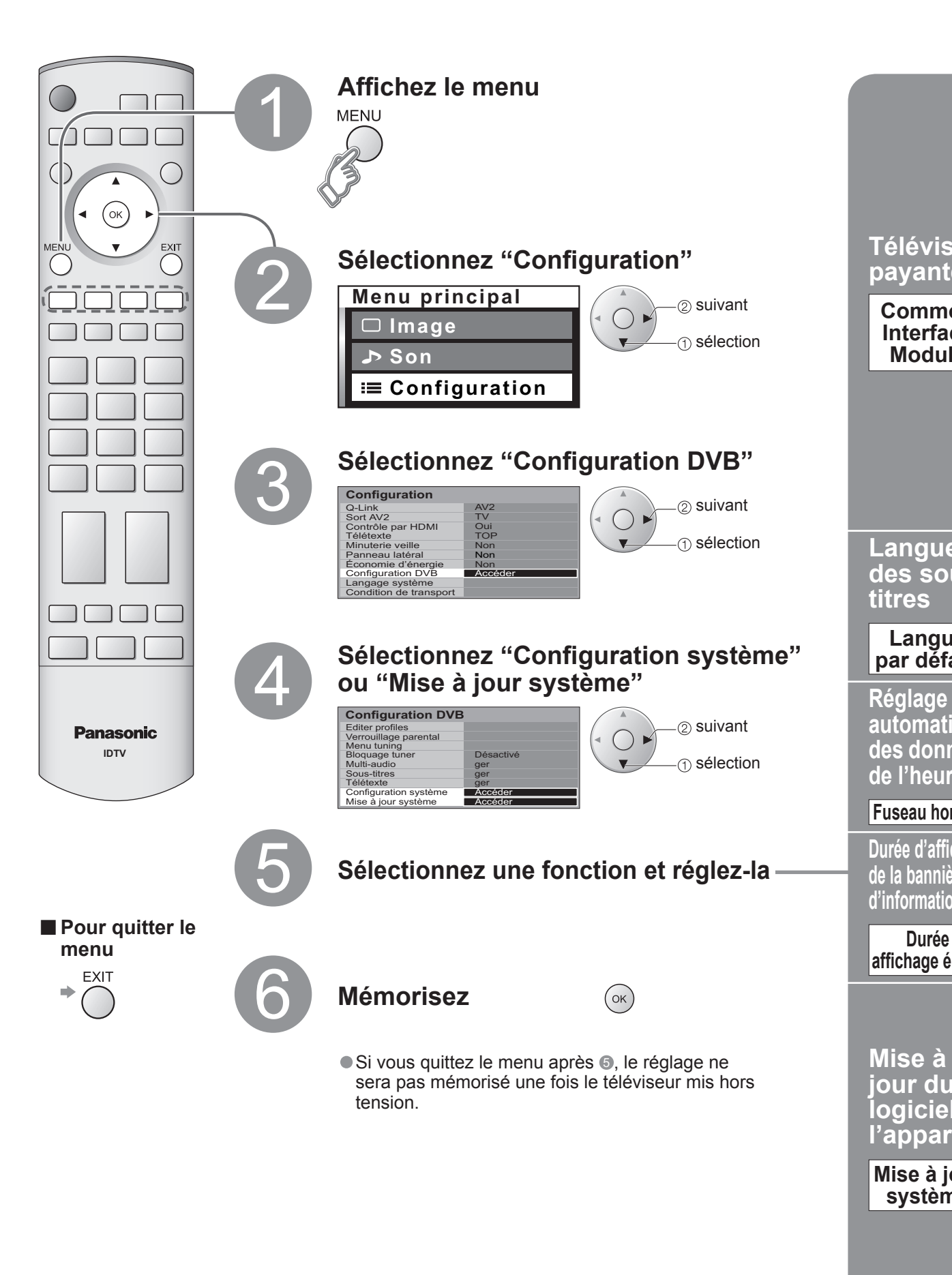

# **Réglages DVB avancés (Mode DVB uniquement)**

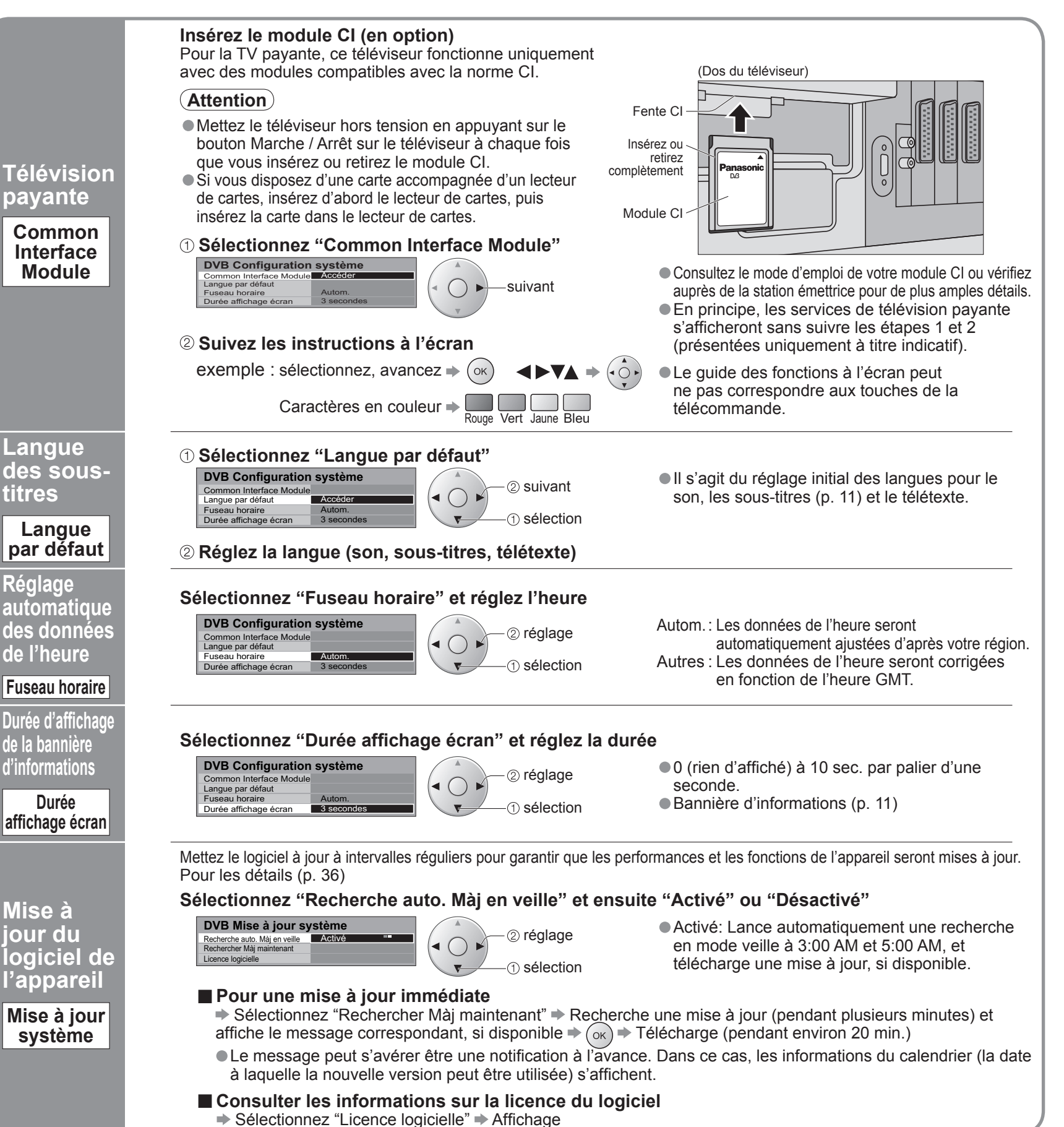

# **(Mode analogique)**

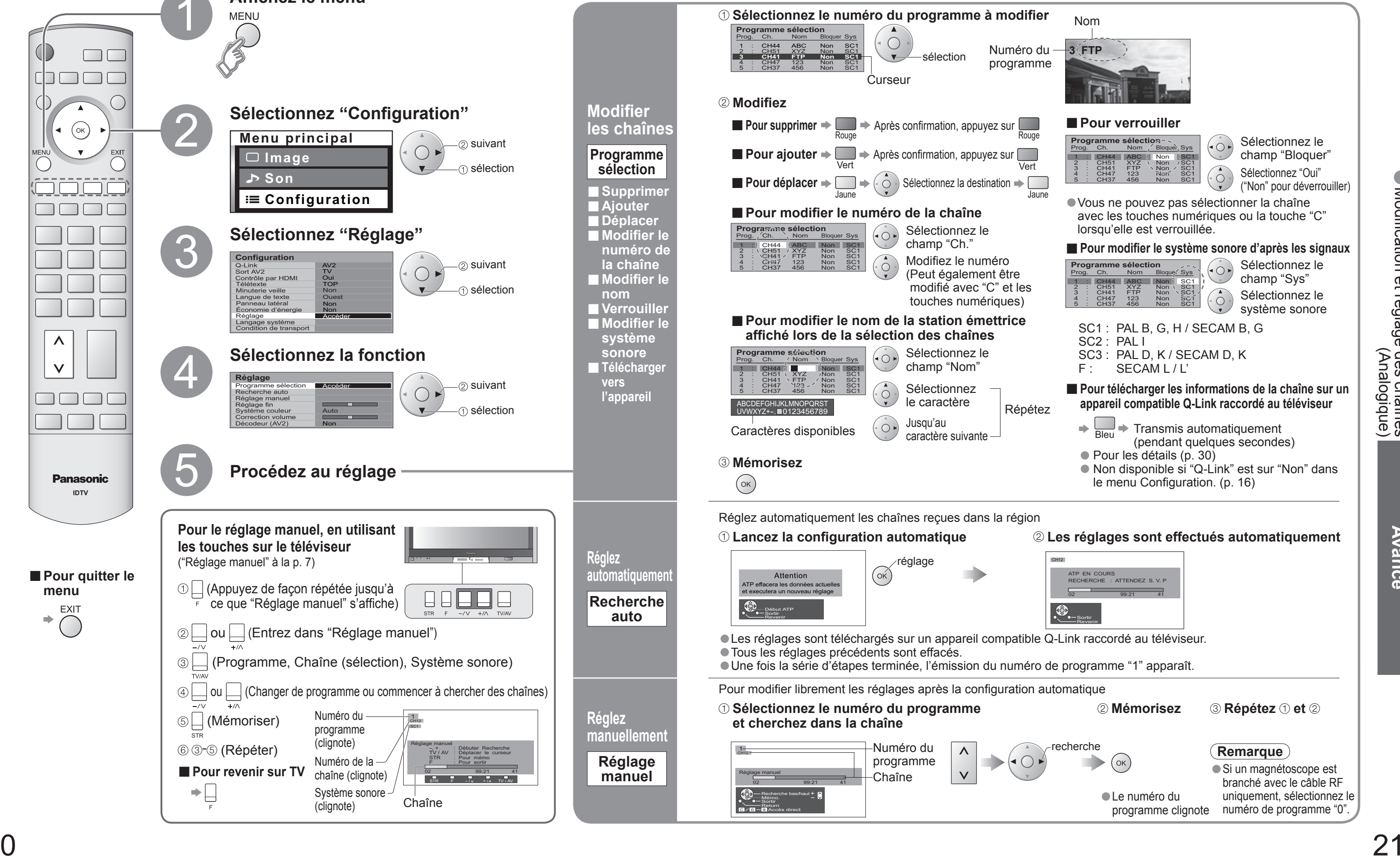

Les réglages de la chaîne actuelle peuvent être modifiés en fonction de vos besoins et des conditions de réception.

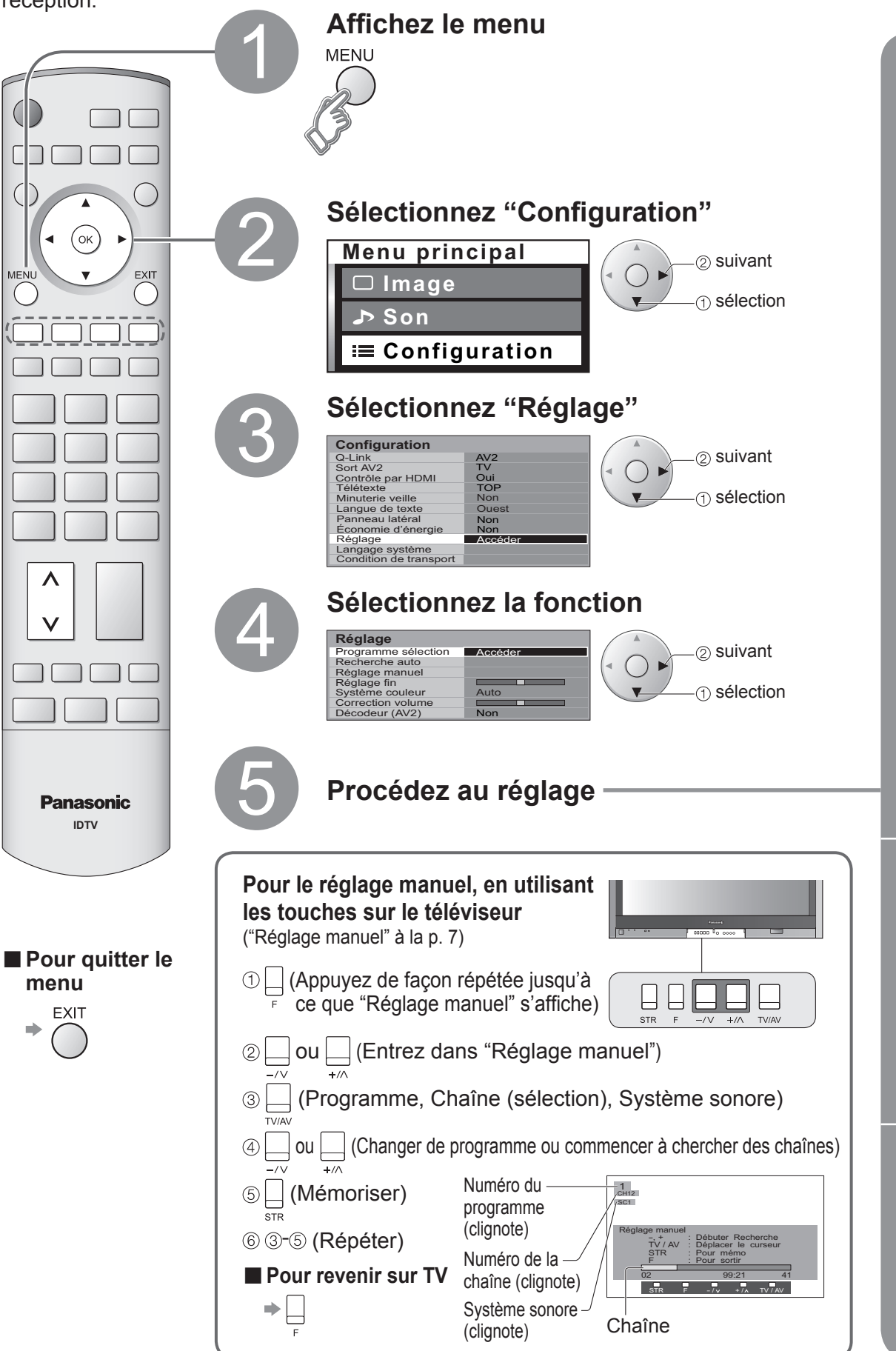

# **Modi fi cation et réglage des chaînes**

**Modifi er** 

**■Ajouter ■Déplacer**

**la chaîne**

**nom**

**système sonore**

**vers l'appareil**

**sélection**

**Réglez** 

**auto**

**Réglez**

**Réglage manuel**

Vous pouvez verrouiller certaines stations émettrices afin d'empé (Lorsqu'une chaîne est sélectionnée, un message apparaît vous pouvoir la regarder.)

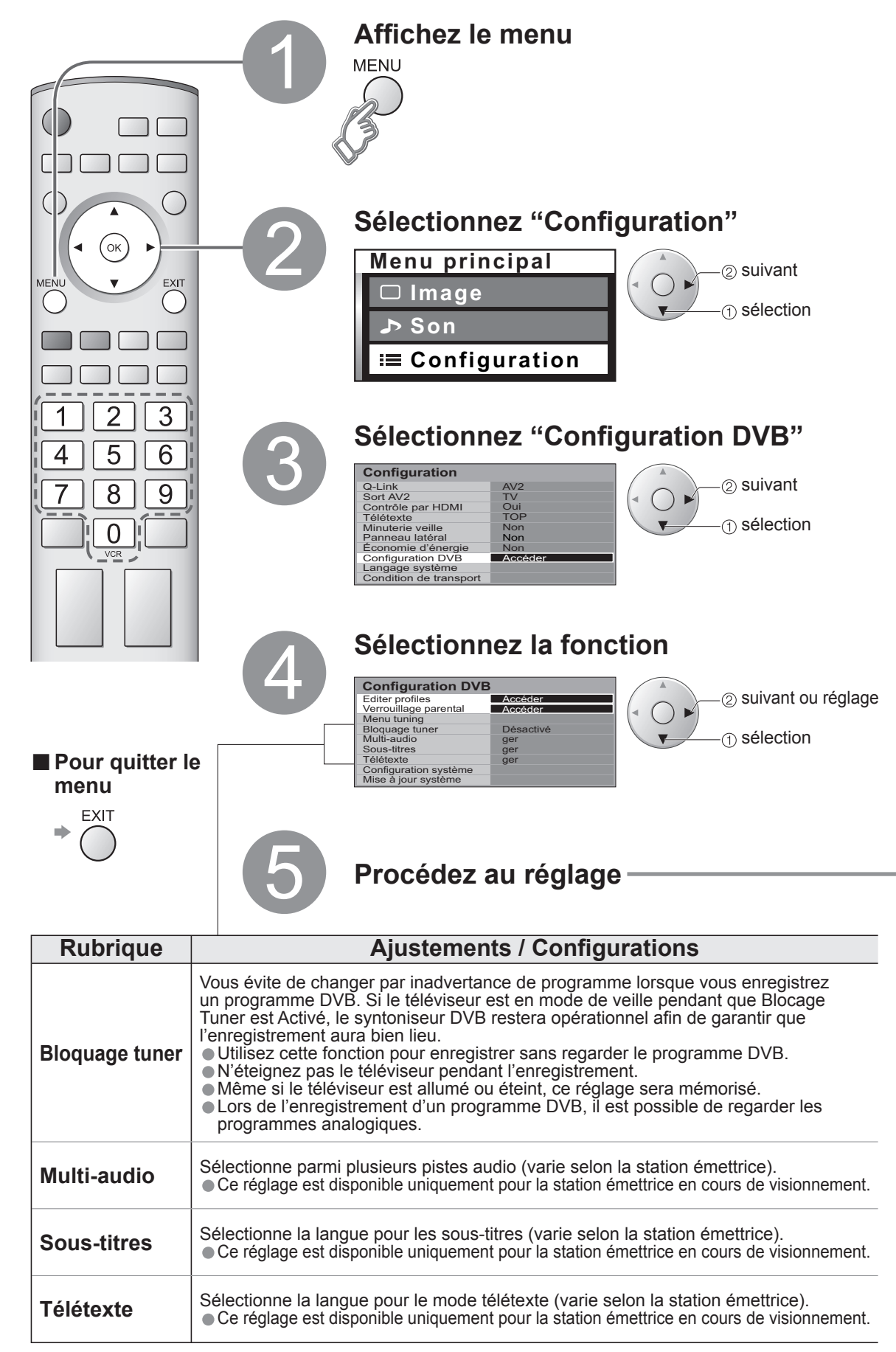

# **(Mode DVB)**

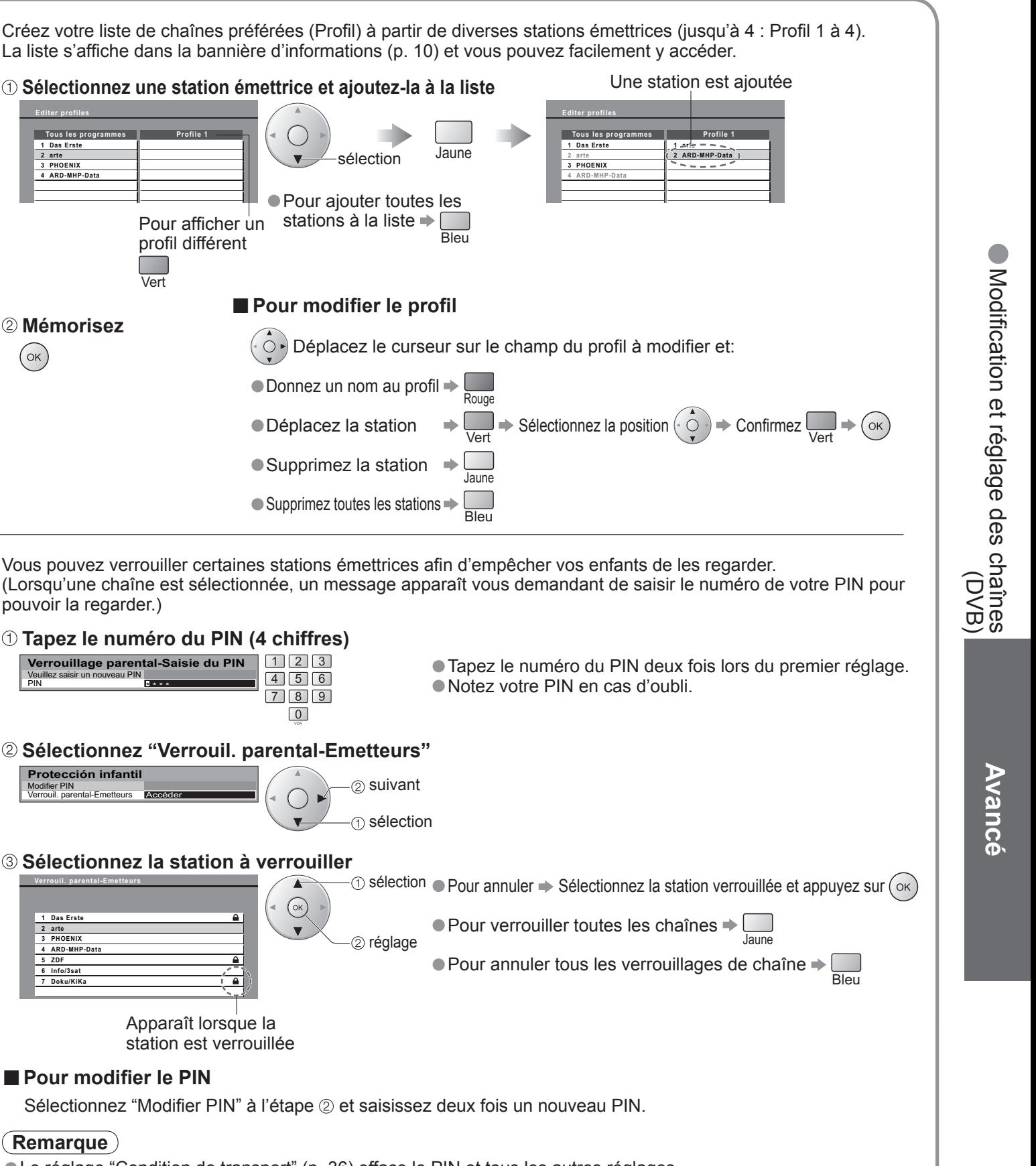

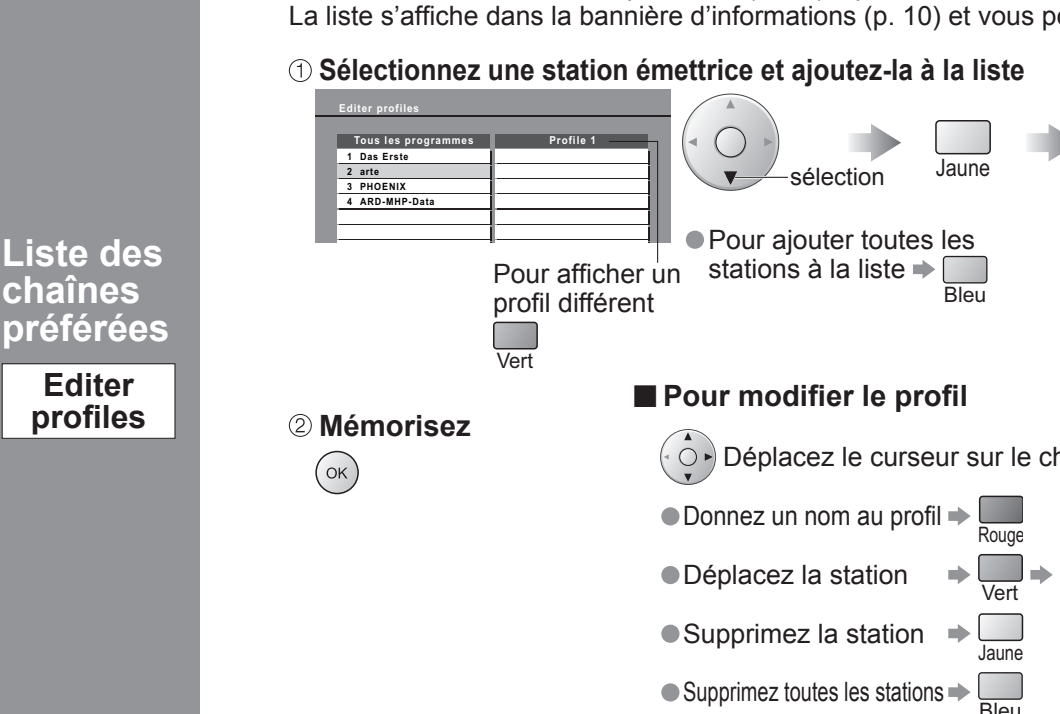

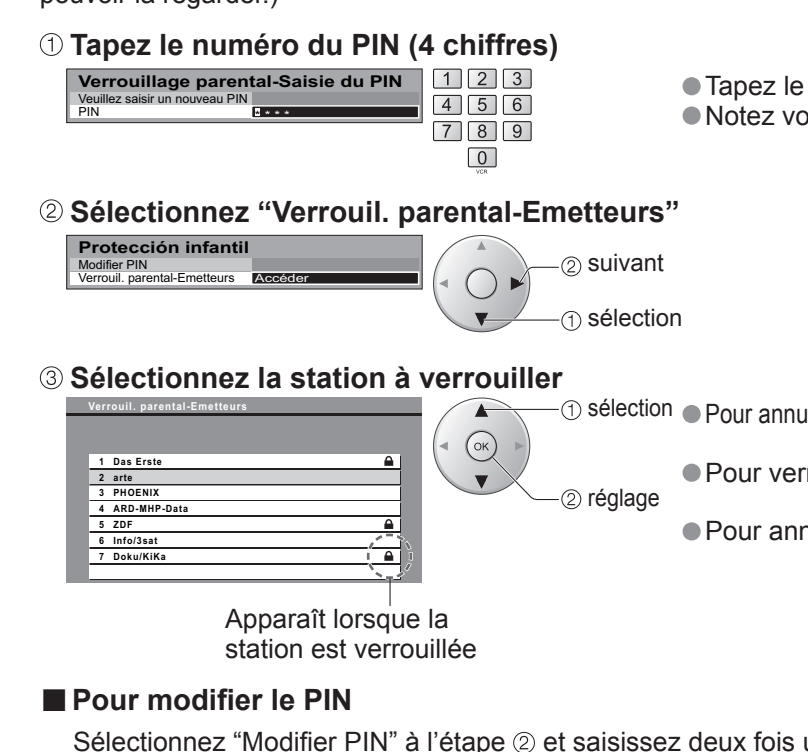

**Remarque**

• Le réglage "Condition de transport" (p. 36) efface le PIN et tous les autres réglages.

# **Modi fi cation et réglage des chaînes**

Vous pouvez répertorier vos chaînes préférées et empêcher les enfants de regarder certaines chaînes.

**Empêcher** 

**les** 

**enfants de regarder certaines chaînes**

**Verrouillage parental**

**chaînes** 

**Editer pro fi les**

# Affichage de l'écran d'un **ordinateur sur le téléviseur**

L'écran de l'ordinateur raccordé au téléviseur peut être affiché sur le téléviseur. Vous pouvez également écouter le son de l'ordinateur si le câble audio est branché. Pour raccorder l'ordinateur (p. 34)

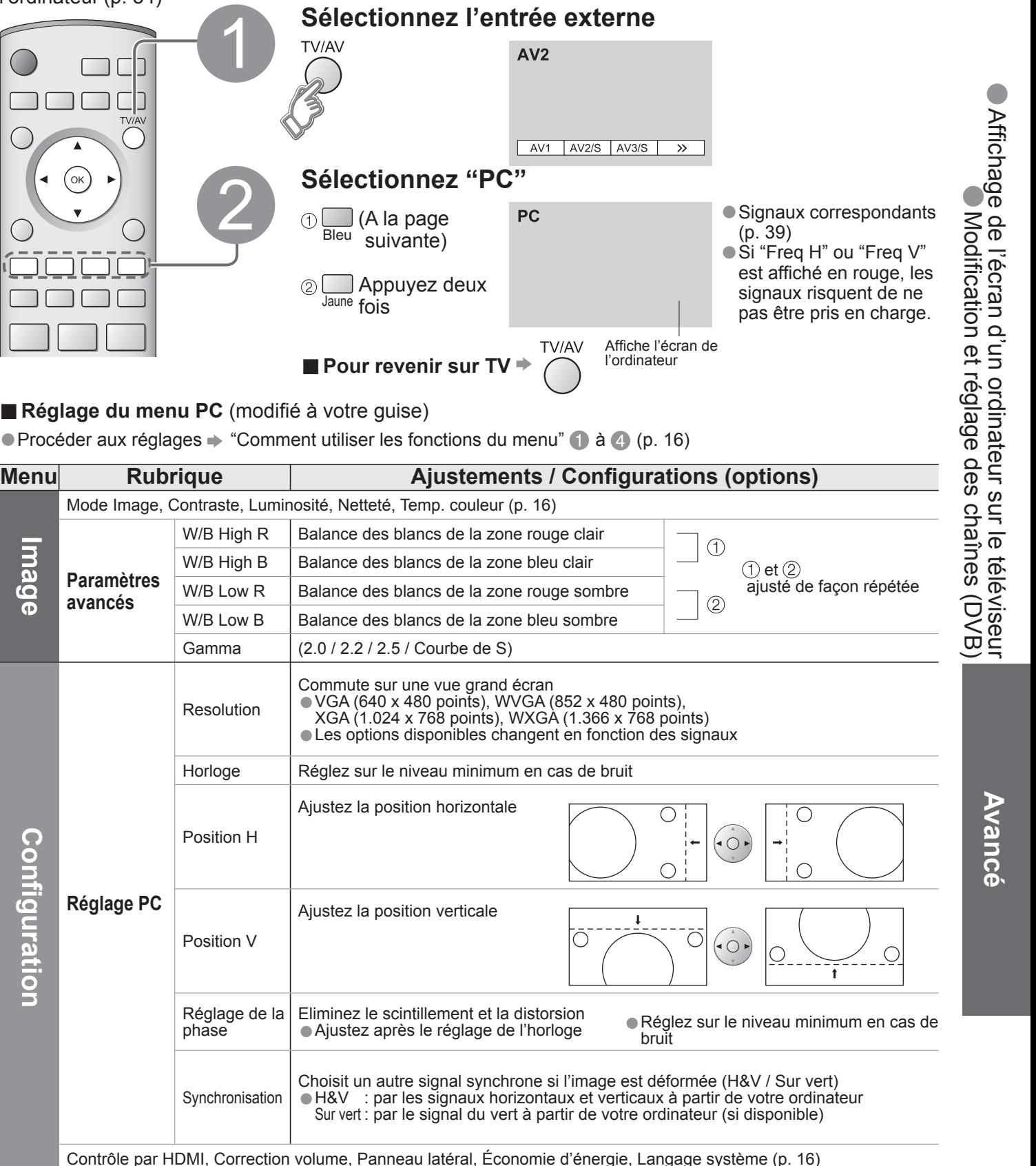

**■ Réglage du menu PC** (modifié à votre guise)

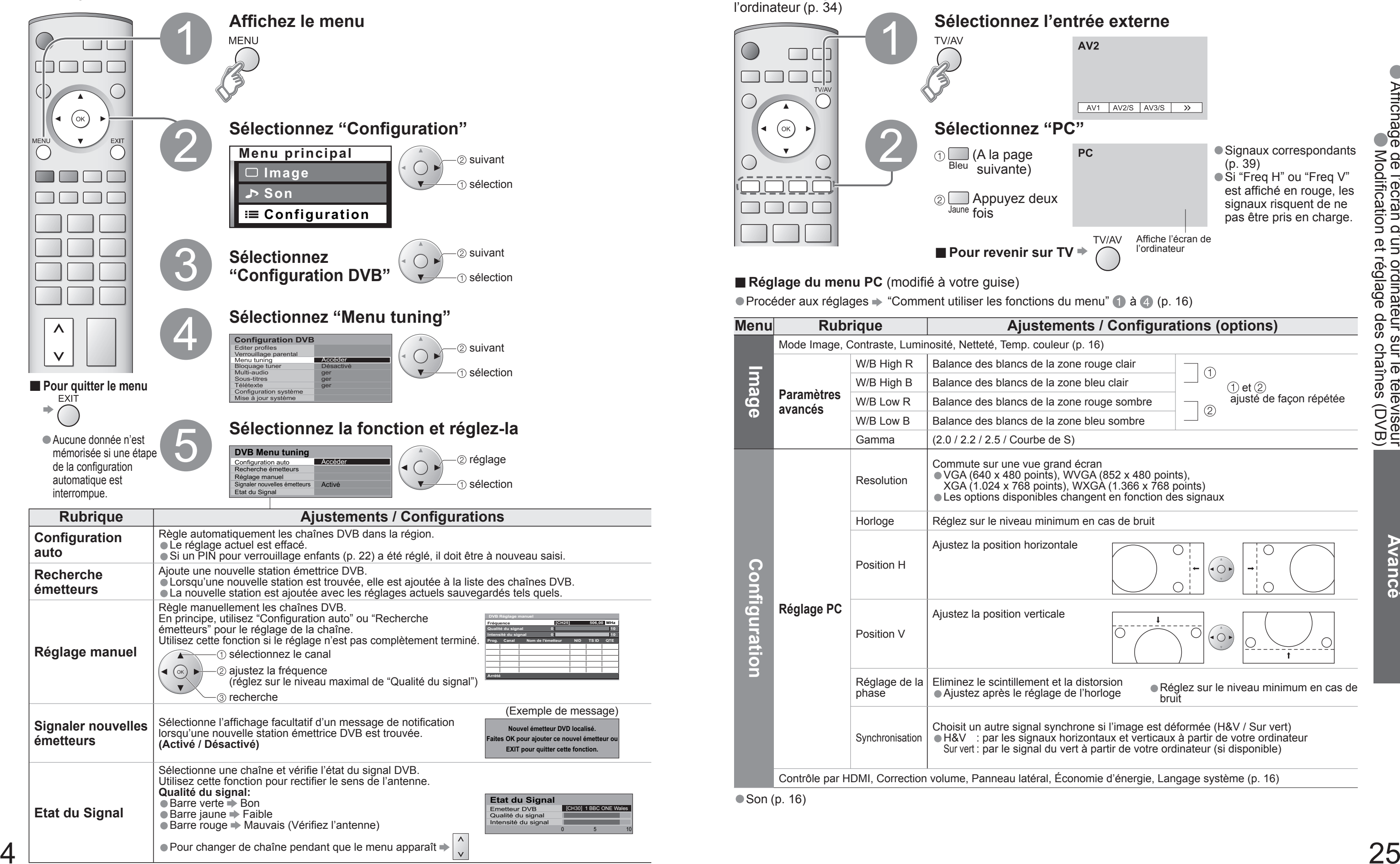

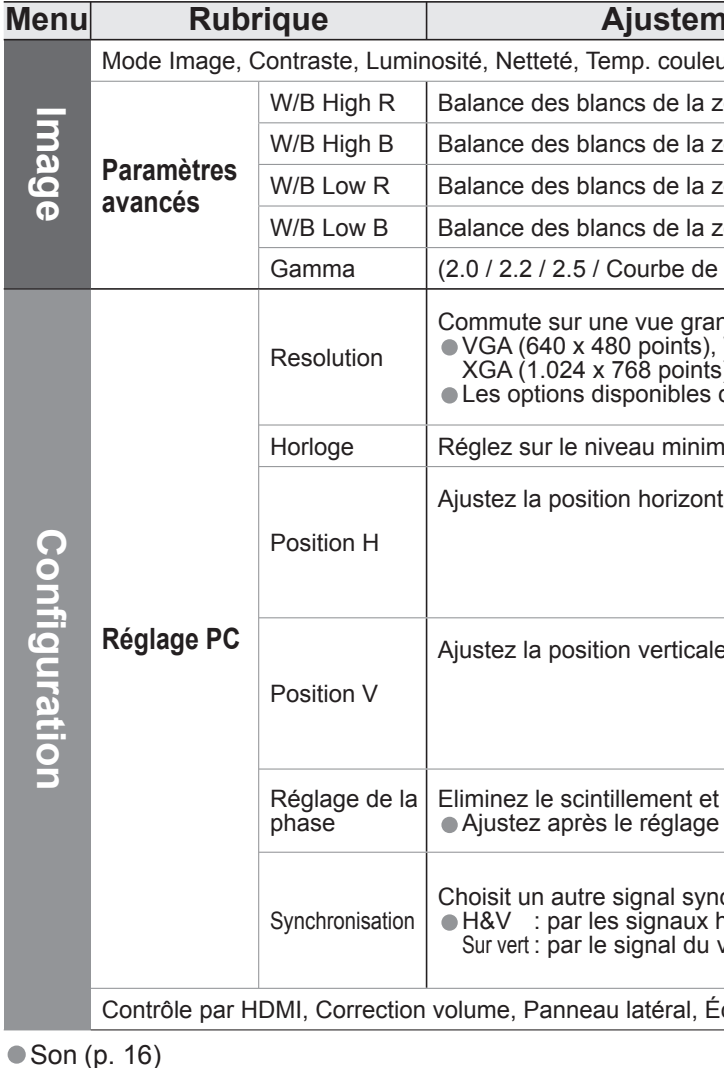

# **Modi fi cation et réglage des chaînes (Mode DVB)**

Vous pouvez procéder à nouveau à la syntonisation de toutes les chaînes télévisées en cas de déménagement ou rechercher de nouveaux services qui peuvent avoir commencé à émettre.

**Visu. Video** : Les images animées enregistrées avec cet appareil, DIGA ou D-snap seront lues. **Visu. Photo** : Les images fixes enregistrées avec un appareil photo numérique seront affichées.

# **Visionnement d'une carte SD**

## **ATTENTION**

• Pendant la lecture, aucun signal n'est émis par les connecteurs de sortie du moniteur.<br>• "Date" indique la date à laquelle l'enregistrement a été effectué par l'appareil photo numérique. Elle est au format 01/01/2000 lor

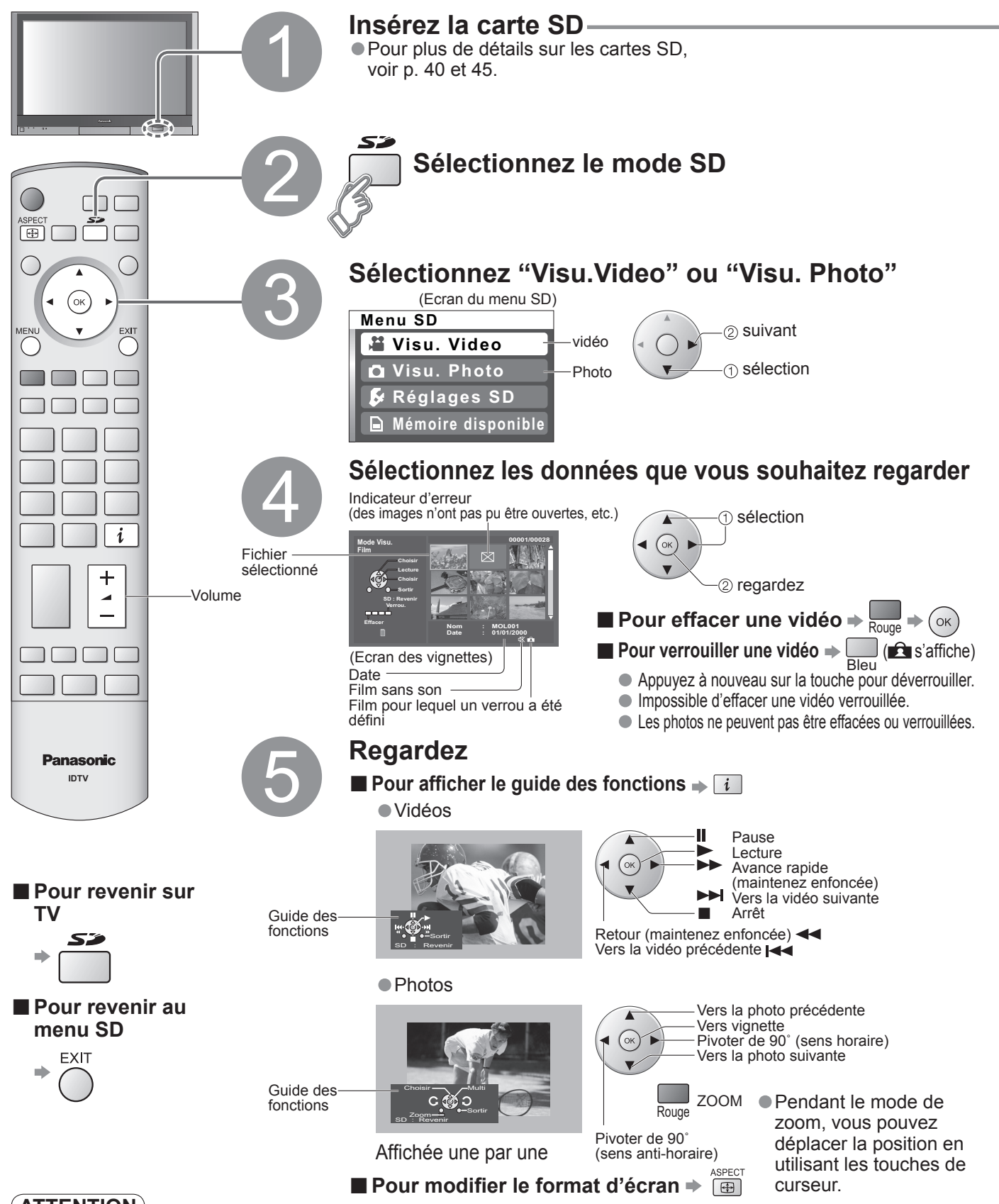

# **(Vidéos et photos)**

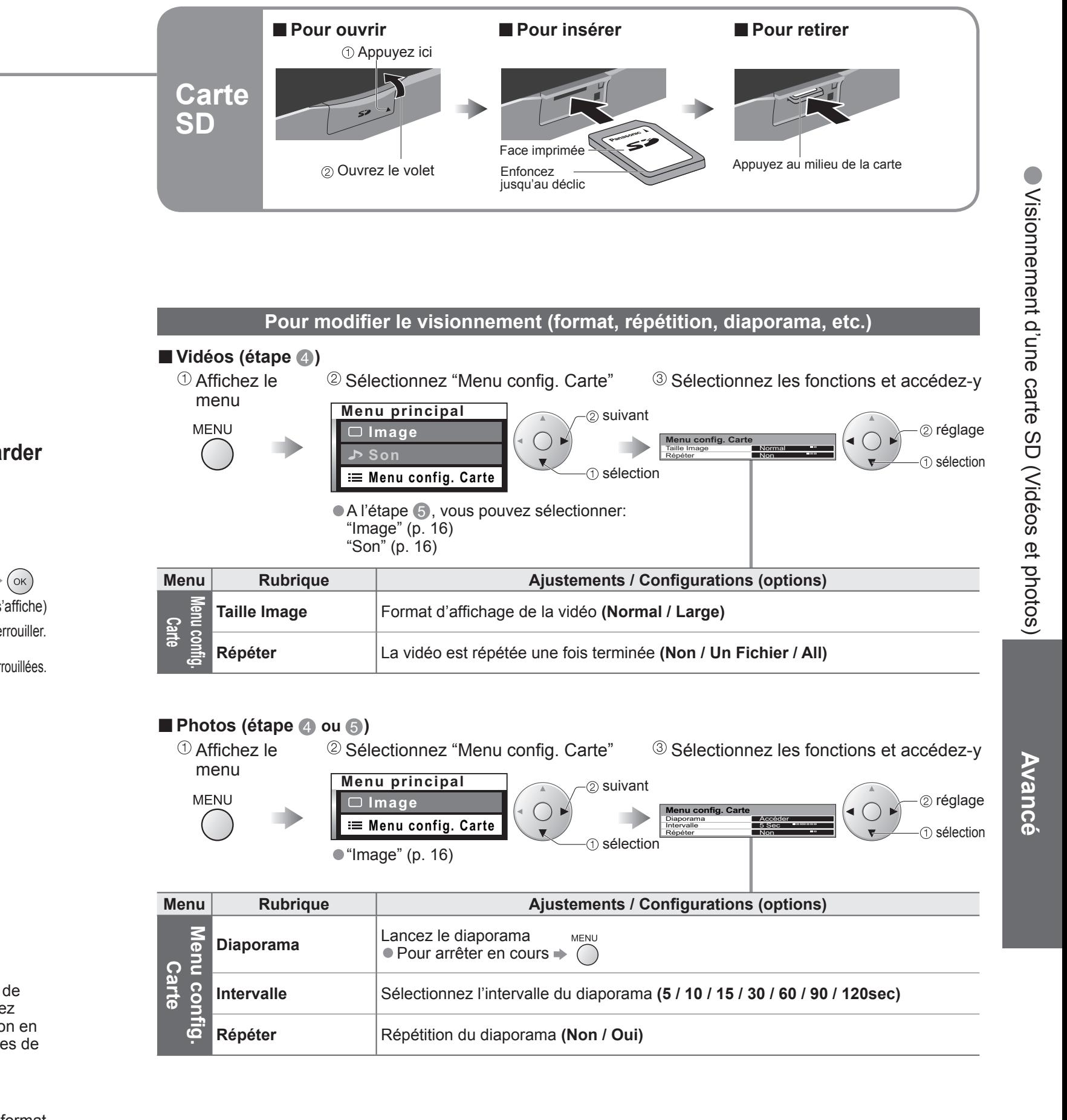

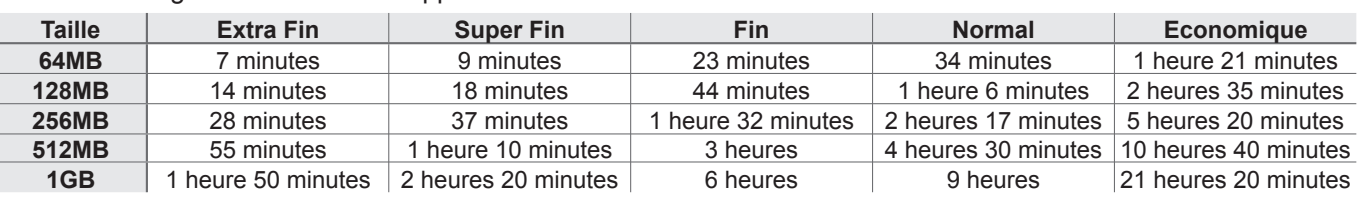

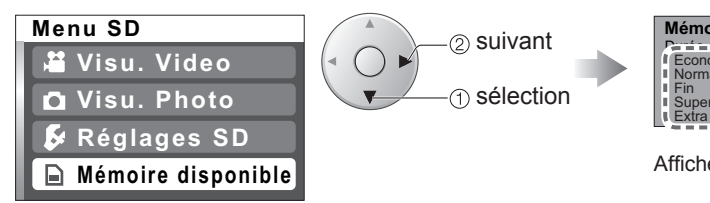

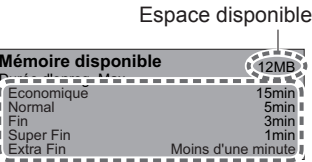

Affiche la durée enregistrable pour chaque mode

• Pour les détails (p. 40 et p. 45)

# **Enregistrement d'un programme sur une carte SD**

Les canaux du téléviseur et les signaux d'entrée AV1 (PAL / SECAM) peuvent être enregistrés sur la carte SD. Pendant un enregistrement, il est possible de véri fi er le signal d'entrée provenant d'autres terminaux.

- Les Cartes multimédias ne prennent pas en charge les modes d'enregistrement Extra Fin et Super Fin : le message "----" apparaît alors.
- La durée est approximative.

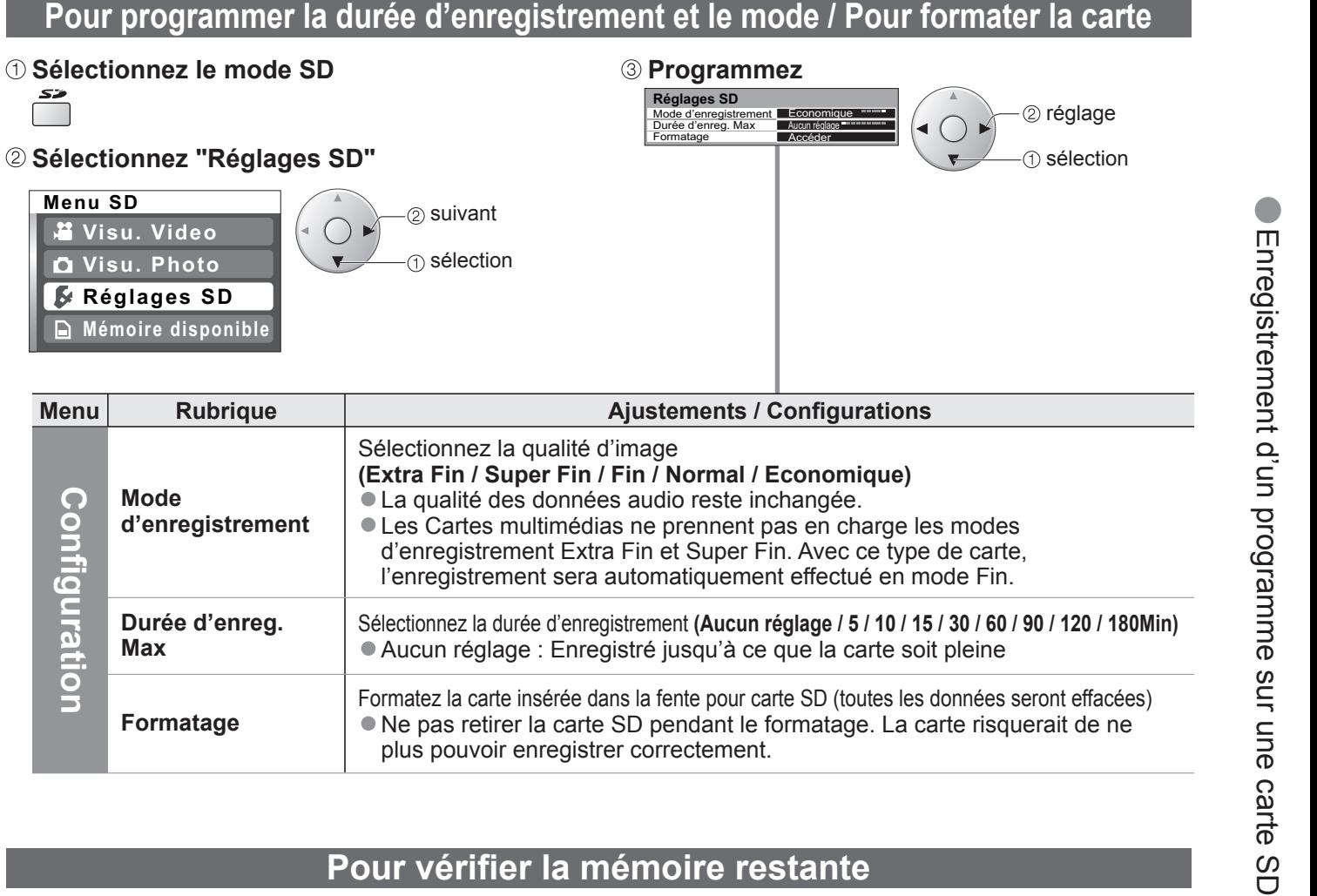

 29 Ce produit est commercialisé sous licence MPEG-4 Patent Portfolio License pour une utilisation personnelle et non commerciale par un consommateur pour (i) encoder des données vidéo conformément à la norme vidéo MPEG- 4 ("MPEG-4 Video") et/ou (ii) décoder des données vidéo MPEG-4 encodées dans le cadre d'une utilisation non commerciale au sein du cercle familial et/ ou obtenues auprès d'un fournisseur de vidéos autorisé. Aucune licence n'est explicitement ou implicitement accordée pour toute autre utilisation. Des informations complémentaires peuvent être obtenues auprès de MPEG LA. Consulter le site : http://www.mpegla.com.

**Durée d'enreg.** 

**Max**

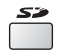

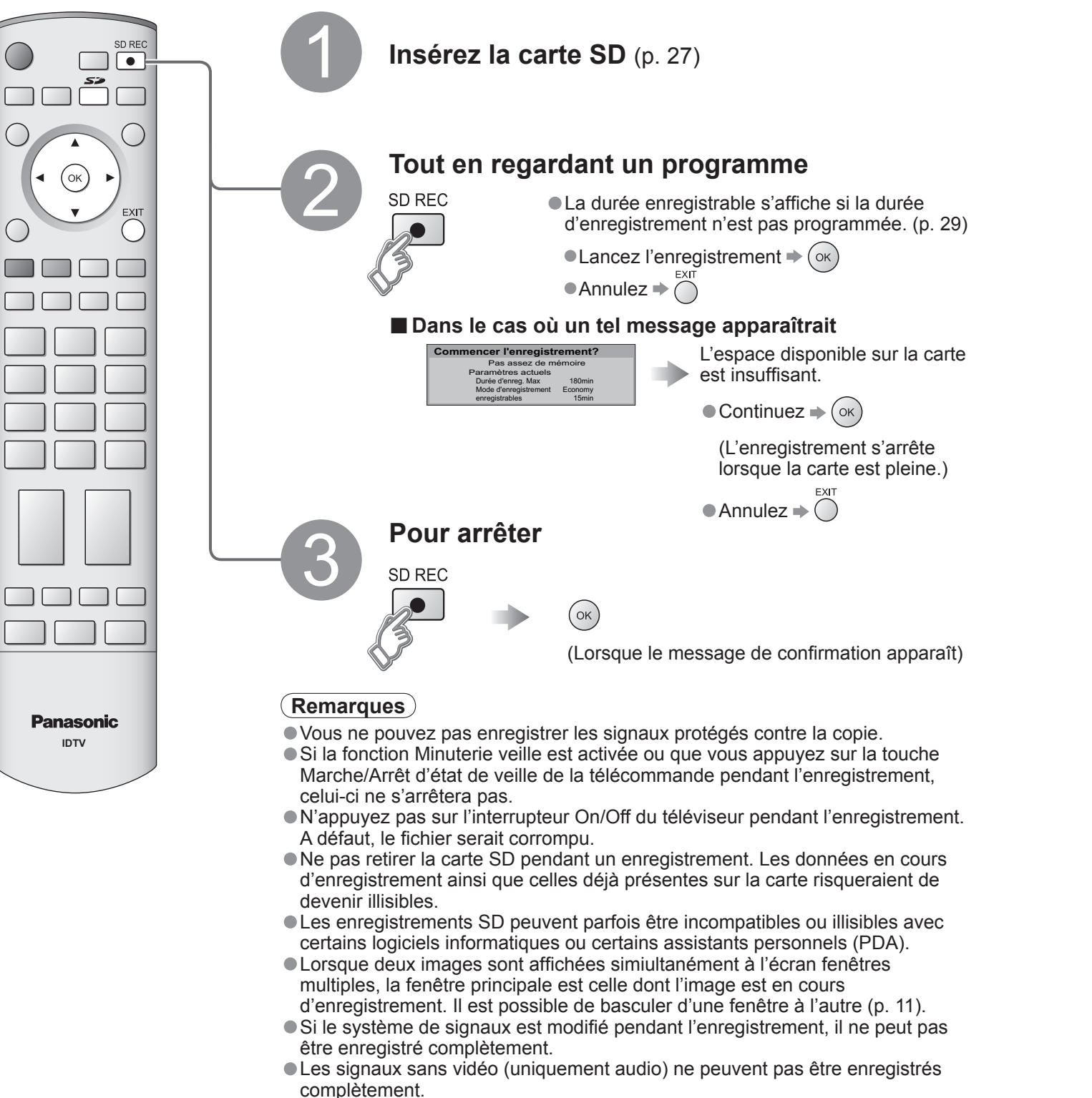

Sélectionnez la durée d'enregistrement **(Aucun réglage / 5 / 10 / 15 / 30 / 60 / 90 / 120 / 180Min)** •Aucun réglage : Enregistré jusqu'à ce que la carte soit pleine

**Formatage**

Formatez la carte insérée dans la fente pour carte SD (toutes les données seront effacées) •Ne pas retirer la carte SD pendant le formatage. La carte risquerait de ne plus pouvoir enregistrer correctement.

# **Pour véri fi er la mémoire restante**

ll est possible de vérifier la durée d'enregistrement restante dans chaque Mode d'enregistrement.

 **Sélectionnez le mode SD** 

### **Sélectionnez "Mémoire disponible"**

# **Durée enregistrable de la carte SD**

# **Appareil externe**

### Contrôle par HDMI "HDAVI Control™" ∗

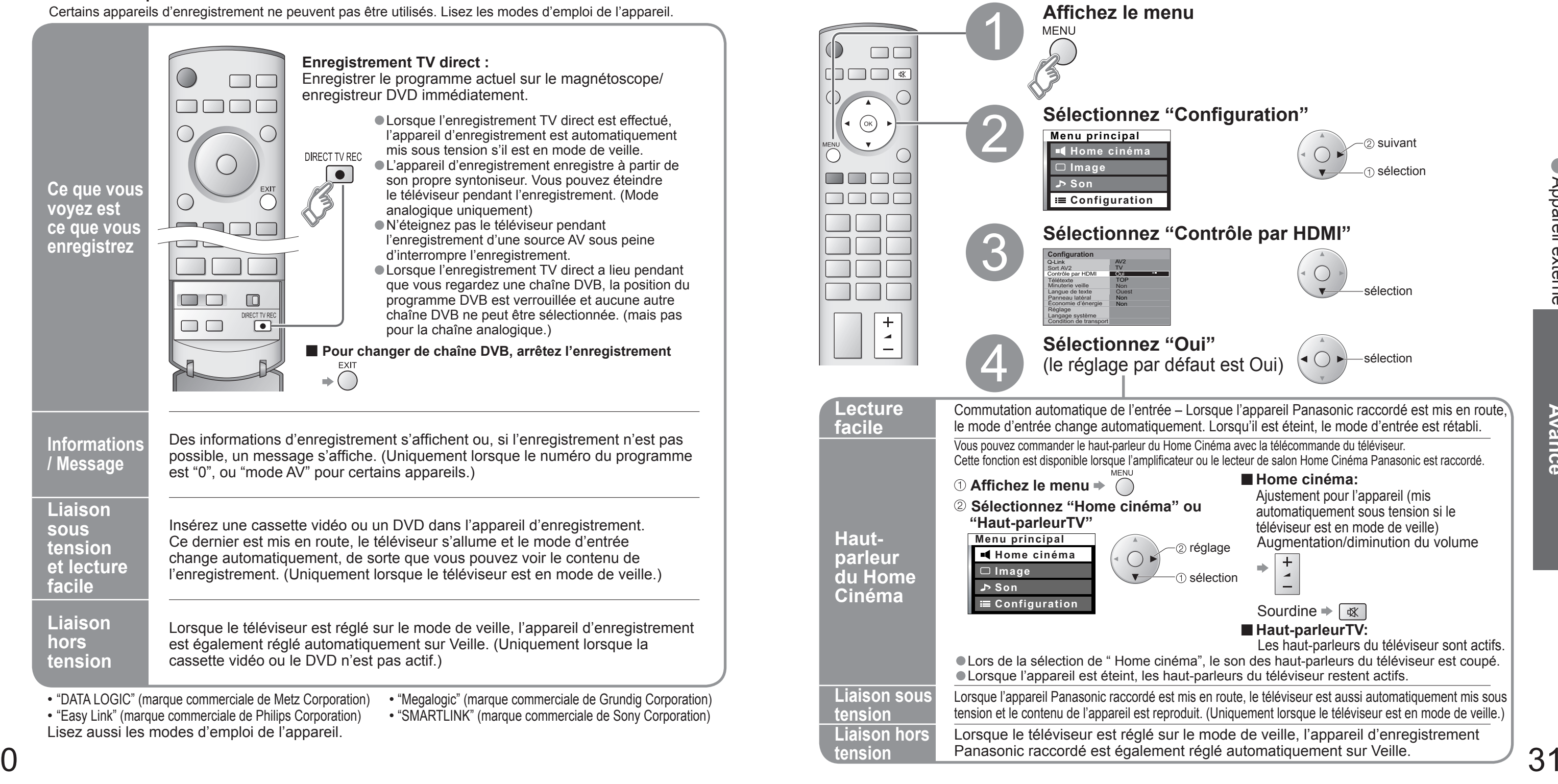

<sup>∗</sup>Profi tez en plus de l'interopérabilité HDMI avec les appareils Panasonic dotés de la fonction "HDAVI Control". Les connexions HDMI sur certains appareils Panasonic (Enregistreur DVD Panasonic DIGA, Lecteur de salon Home Cinéma Panasonic, Amplificateur Panasonic, etc.) vous permettent d'utiliser la lecture facile ou le cinéma à domicile. Pour les raccordements, reportez-vous à "Raccordements" (p. 33). Lisez aussi les modes d'emploi de l'appareil. Il n'est pas possible d'utiliser des câbles non compatibles HDMI. Pour connaître les appareils utilisables, contactez votre revendeur Panasonic. **Préparatifs**

• "DATA LOGIC" (marque commerciale de Metz Corporation) • "Megalogic" (marque commerciale de Grundig Corporation)<br>• "Easy Link" (marque commerciale de Philips Corporation) • "SMARTLINK" (marque commerciale de Sony Corporat Lisez aussi les modes d'emploi de l'appareil.

• "SMARTLINK" (marque commerciale de Sony Corporation)

•Appareil externe

- Lors de la première utilisation de ce téléviseur, reportez-vous à "Configuration automatique". (p. 9)
- Procédez au téléchargement vers l'appareil. (p. 20)

**(Lors de la première utilisation / Lors de l'ajout d'un nouvel appareil, du rebranchement d'un appareil ou d'un changement de la con fi guration) Une fois connectés, allumez l'appareil puis le téléviseur. Placez le mode d'entrée sur HDMI1ou HDMI2 (p. 12) et véri fi ez qu'une image est correctement affi chée.**

Q-Link relie le téléviseur et le magnétoscope/enregistreur DVD et facilite l'enregistrement et la lecture.

### **■Condition**

- · Utilisez un magnétoscope/enregistreur DVD avec les logos suivants :
- Utilisez un magnétoscope/enregistreur DVD avec les logos suivants : "Q-Link", "NEXTVIEWLINK", "DATA LOGIC", "Easy Link", "Megalogic" ou "SMARTLINK"
- 
- $\bullet$  Configuration de la prise Q-Link dans le menu Configuration (Q-Link, Sort. AV2 / AV3). (p. 16)

# ■ **Télécharger les réglages de la analogique chaîne**<br>● Procédez à la configuration automatique. (p. 20)

# **Q-Link**

## **■Fonctions disponibles**

Certains appareils d'enregistrement ne peuvent pas être utilisés. Lisez les modes d'emploi de l'appareil.

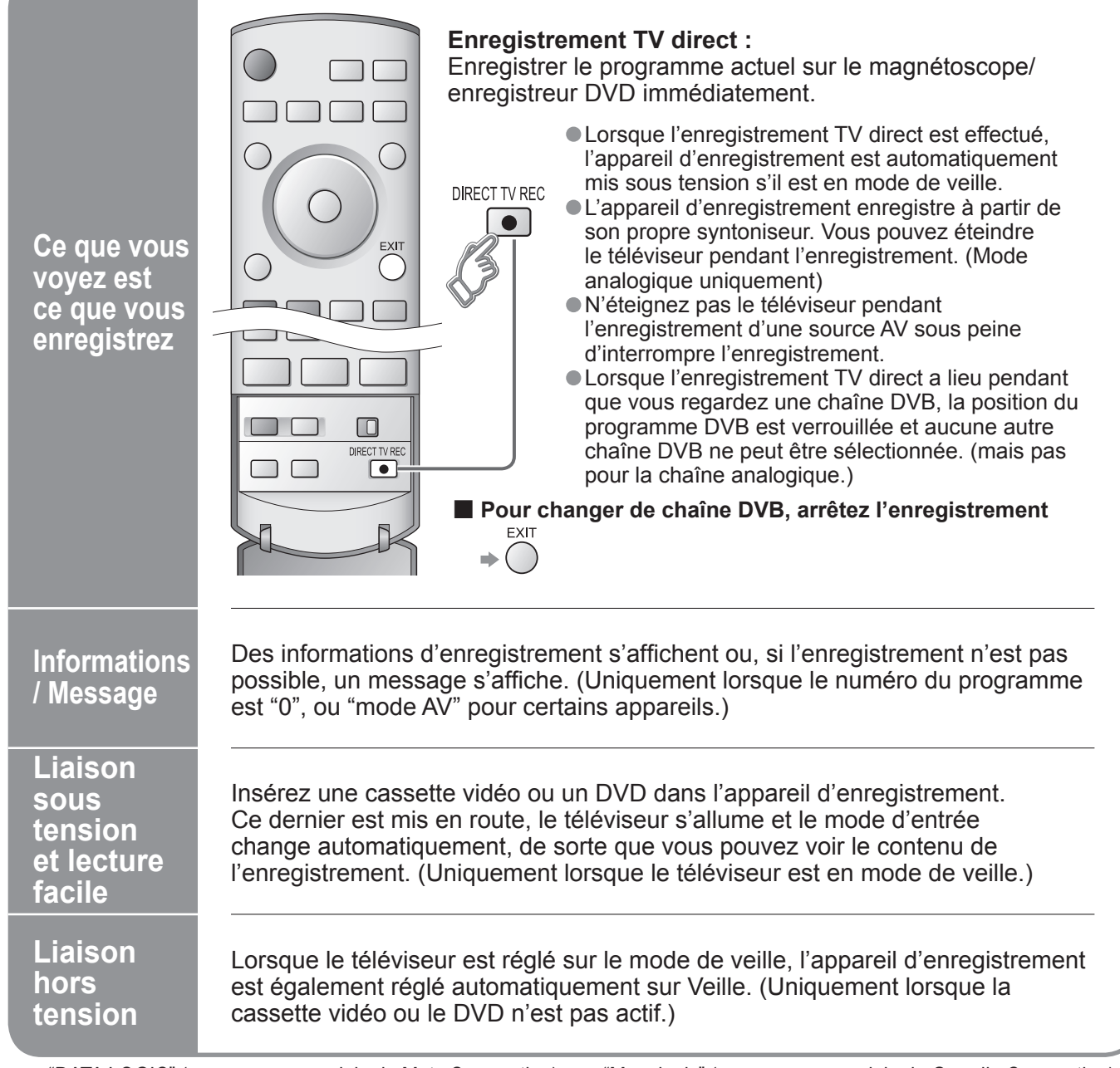

•Appareil externe

## **Raccordements**

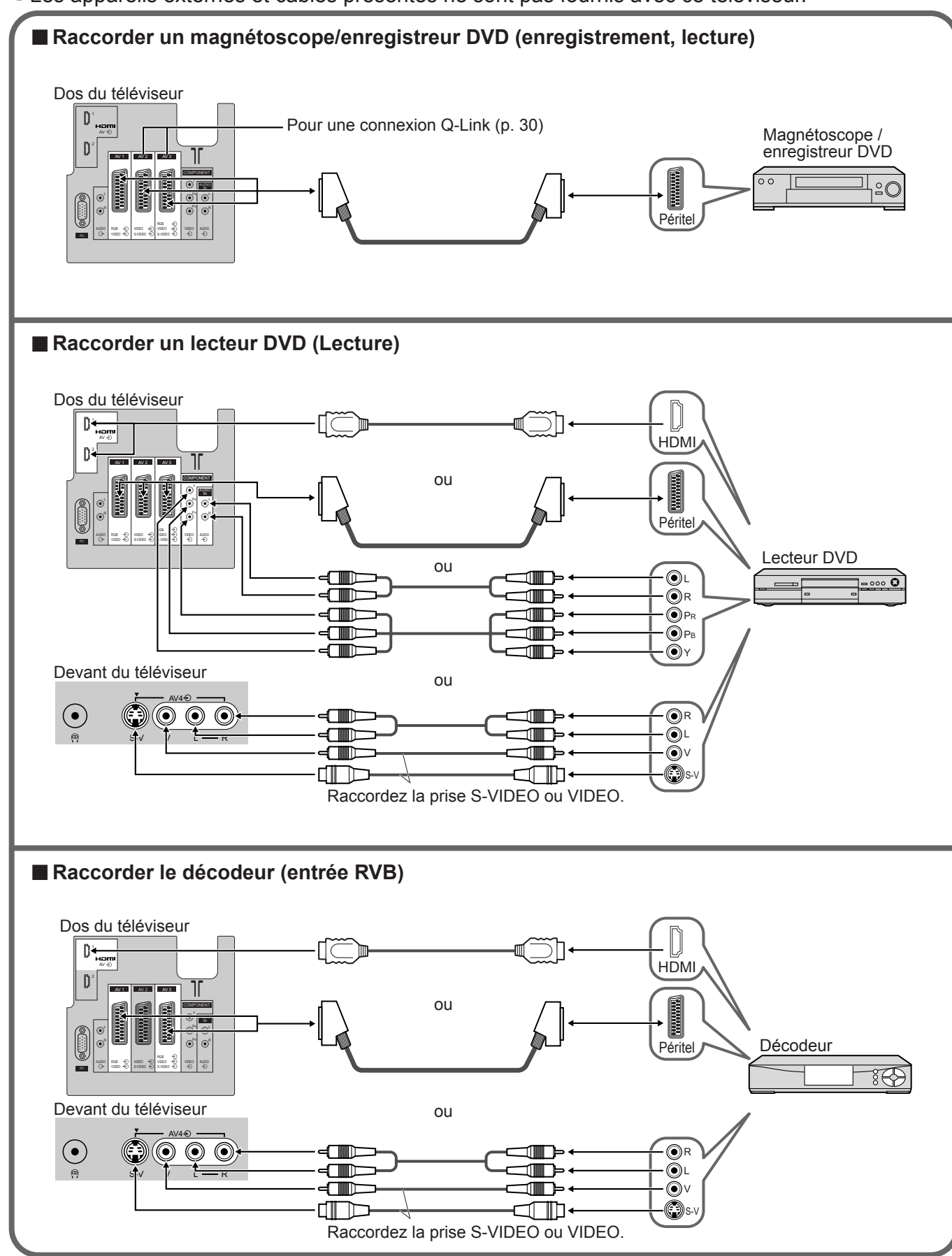

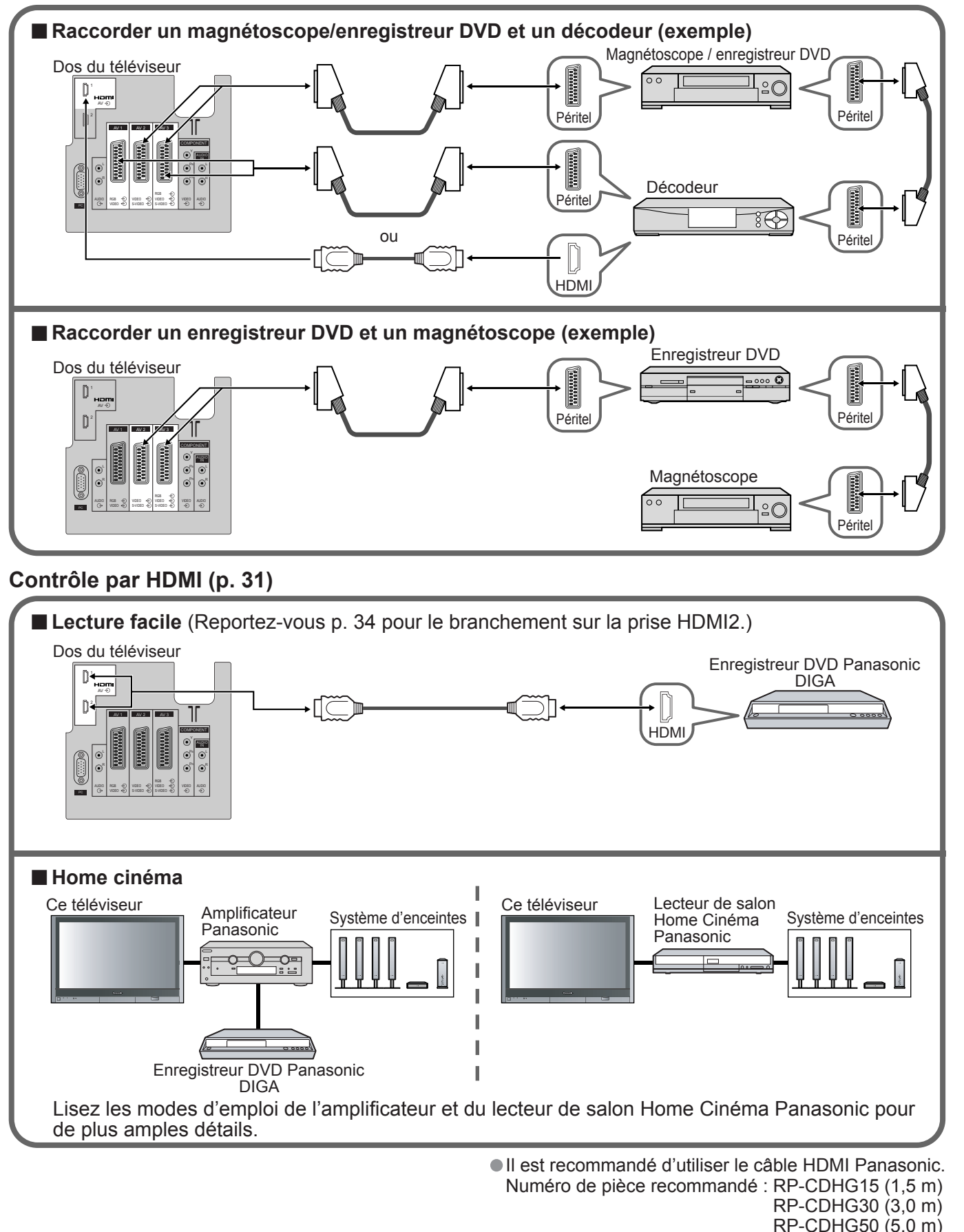

• Les appareils externes et câbles présentés ne sont pas fournis avec ce téléviseur.

# **Appareil externe**

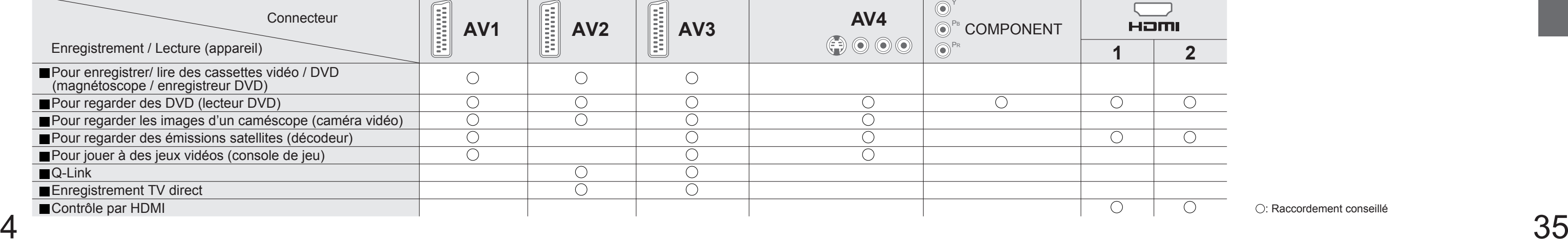

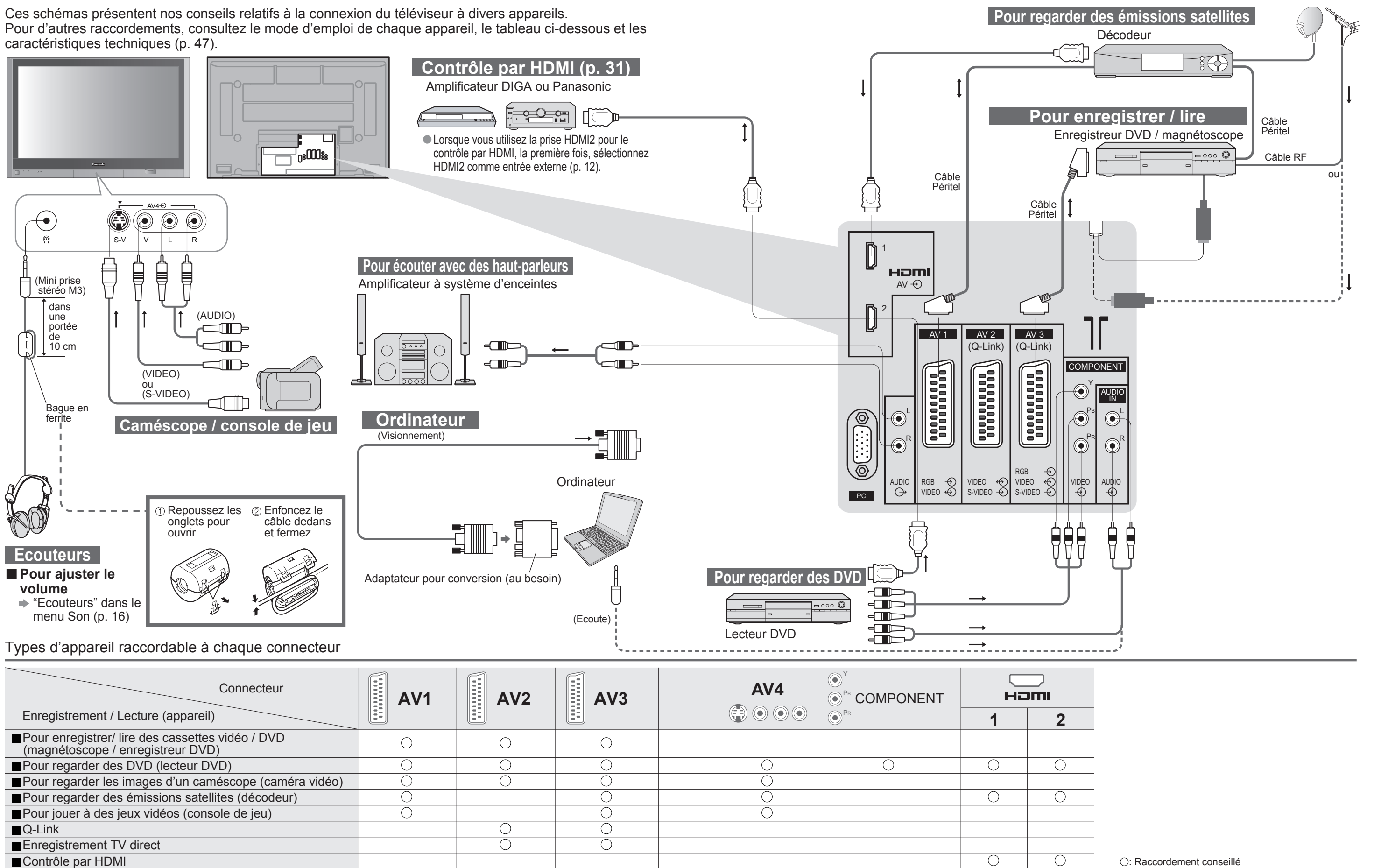

•Appareil externe

# **Raccordements (aperçu)**

# **Appareil externe**

**FAQ, etc.**

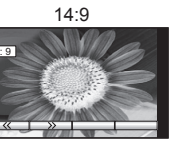

Affiche l'image au standard "14:9" sans<br>agrandissement.

Affiche l'image au standard "4:3" sans

# **Données techniques**

# **Condition de transport (Rétablir les réglages)**

Condition de transport réinitialisera tous les réglages, même le numéro du PIN de verrouillage enfants (p. 22), effacera toutes les données de syntonisation DVB et analogique, et ramènera tous les niveaux de commande aux réglages en usine.

- 
- laquelle la nouvelle version peut être utilisée) s'affichent. Vous pouvez programmer la réservation de la mise à jour. La mise à jour ne démarrera pas si le bouton Marche / Arrêt du téléviseur est sur Arrêt.

# **Mise à jour du logiciel (mode DVB)**

Si une mise à jour est disponible, une bannière de notification s'affiche lorsque la chaîne dispose des informations de mise à jour.

• Pour télécharger le nouveau logiciel, appuyez sur "OK" • Téléchargement (environ 20 min.)

# **Remarque**

• Pendant le téléchargement, n'éteignez pas le téléviseur ni n'appuyez sur aucune touche.<br>
« Le téléviseur est automatiquement activé une fois le téléchargement terminé.)<br>
• Le message peut s'avérer être une notification à

Mettez régulièrement à jour le logiciel du système pour garantir que vous disposez de la version la plus récente du logiciel.

> magnétoscope, ajustez le tracking de votre magnétoscope. (Consultez le manuel du magnétoscope.) • Pour sélectionner manuellement le format d'écran : (Uniquement "16:9" ou "4:3" en mode PC)

Si vous choisissez de ne pas télécharger, appuyez sur "EXIT".

■ Pour une mise à jour automatique

Réglez "Recherche auto. Màj en veille" sur "Activé" (p. 18)

Si une nouvelle version du logiciel est transmise, le téléviseur la téléchargera automatiquement.

- •La séquence de mise à jour automatique a lieu à 3:00 AM et 5:00 AM chaque nuit dans les conditions suivantes : Veille (appareil éteint avec la télécommande)
- Un enregistrement n'est pas en cours.

## ■ Pour une mise à jour manuelle

Le texte affiché à l'écran explique de quelle manière l'aspect automatique a déterminé le rapport d'aspect utilisé : "Large" apparaît en haut à gauche de l'écran si un signal d'identification grand écran (WSS) est détecté ou si un signal est détecté via une prise SCART. L'aspect automatique adopte le format grand écran 16:9 ou 14:9 approprié. Cette fonction est aussi opérationnelle dans les autres modes d'aspect. "Format Auto" apparaît en haut à gauche de l'écran si des bandes noires sont détectées en haut et en bas de l'image. L'aspect automatique choisit le meilleur format d'écran et agrandit l'image pour qu'elle occupe tout l'écran. Ce processus peut prendre plusieurs minutes en fonction de l'obscurité de l'image.

- Procédez à "Rechercher Màj maintenant" (p. 18)
- Si une mise à jour est disponible, une bannière de notification s'affiche.
- Pour télécharger le nouveau logiciel, appuyez sur "OK" Téléchargement (environ 20 min.) Si vous choisissez de ne pas télécharger, appuyez sur "EXIT".

# **Format d'écran**

# **Remarque**

• Le format d'écran varie selon le programme, etc. S'il est supérieur au standard "16:9", des bandes noires peuvent apparaître en haut et en bas de l'écran.

Affiche une image "2.35:1" "boîte aux lettres" (anamorphosée) en plein écran sans distorsion. Au format "16:9", affiche l'image à sa taille maximum (avec un léger agrandissement).

La taille et l'aspect optimum peuvent être choisis pour regarder des images plus détaillées. (p. 11) ■Format Auto : L'aspect automatique détermine le meilleur format d'écran à utiliser pour que l'image occupe tout l'écran grâce à un processus en quatre étapes pour vérifier si l'image visionnée est une image grand écran. Si l'aspect automatique détecte un signal grand écran, il adopte le mode grand écran 16:9 ou 14:9 approprié. Si l'aspect automatique ne détecte pas de signal grand écran, ce téléviseur sophistiqué améliore l'image pour offrir

un visionnement optimal.

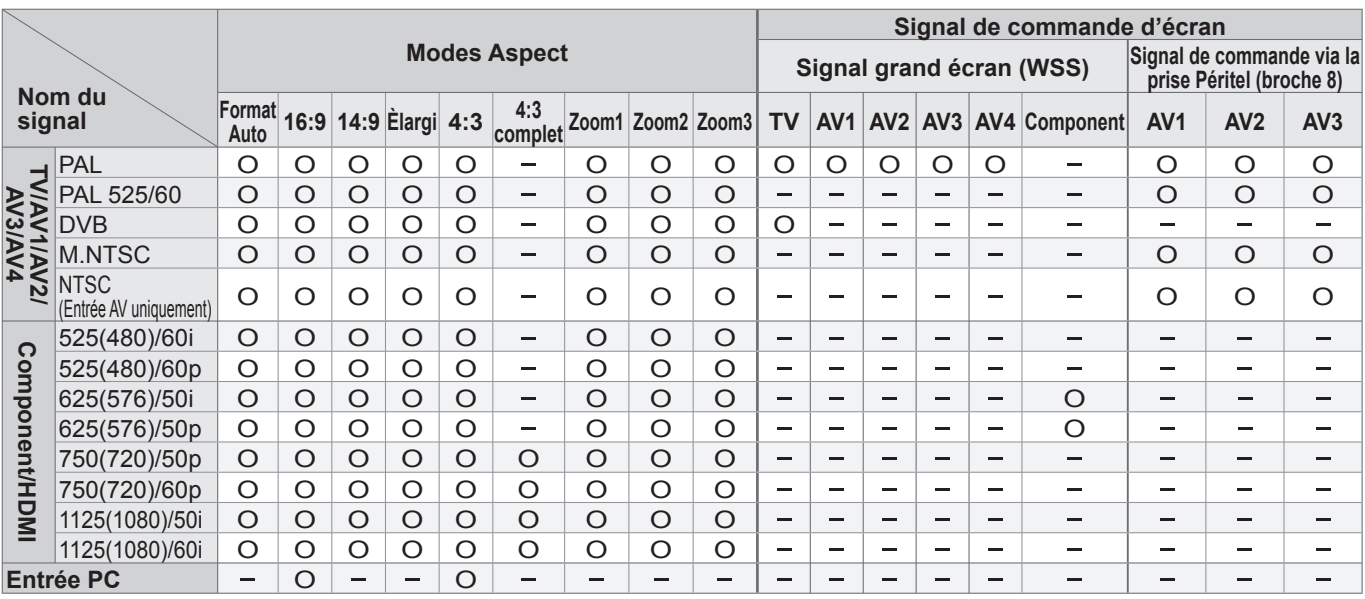

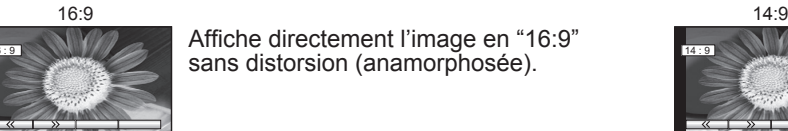

Affiche directement l'image en "16:9" sans distorsion (anamorphosée). agrandissement.

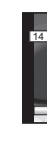

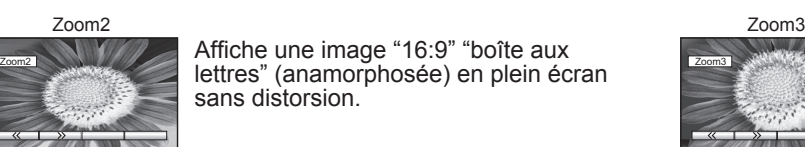

Affiche une image "16:9" "boîte aux **2** lettres" (anamorphosée) en plein écran sans distorsion.

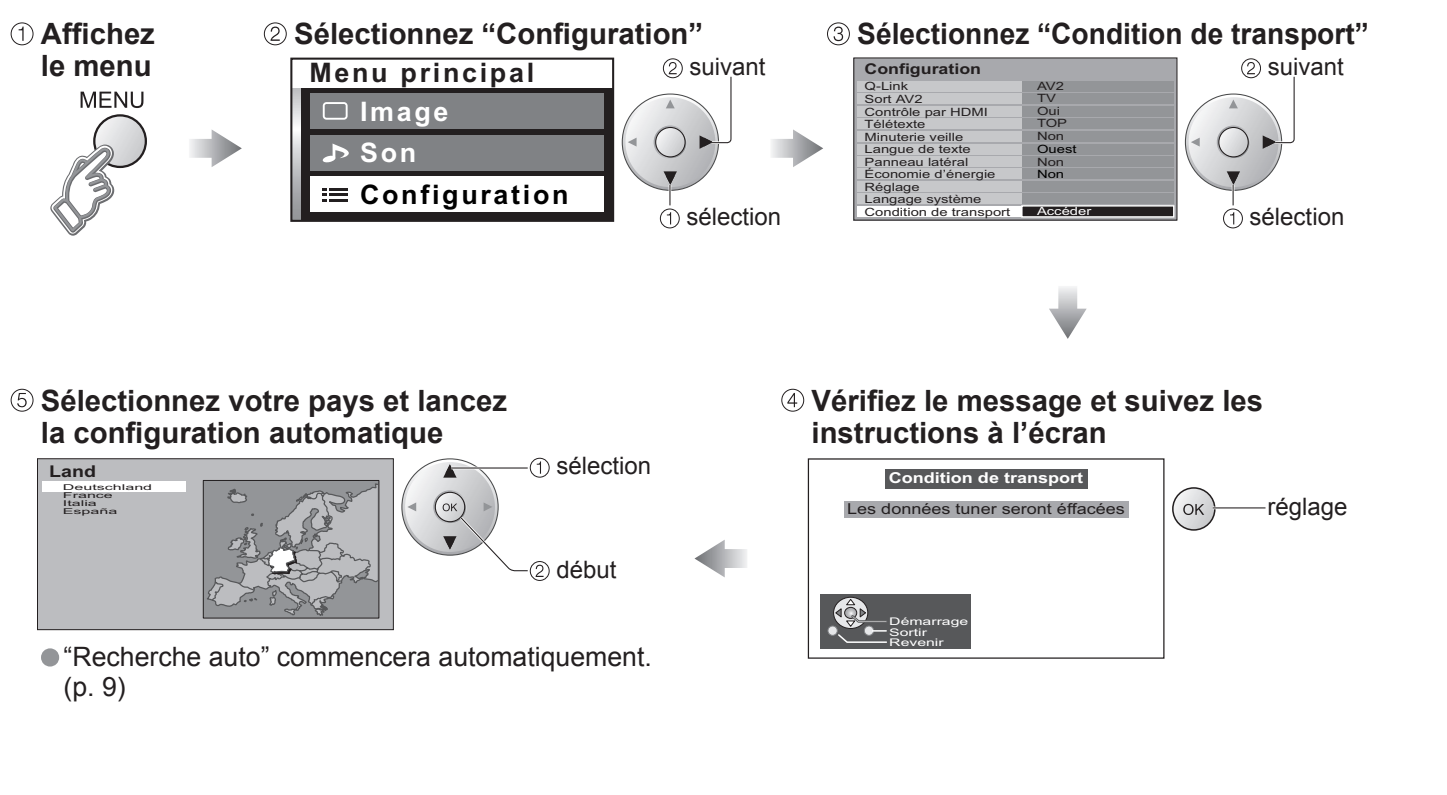

![](_page_18_Picture_33.jpeg)

Affiche une image 4:3 plein écran. L'élargissement n'est visible que sur les bords gauche et droit de l'écran.

![](_page_18_Picture_35.jpeg)

![](_page_18_Picture_45.jpeg)

Affiche une image "16:9" "boîte aux lettres"<br>ou une image "4:3" sans distorsion.

![](_page_18_Picture_36.jpeg)

As complete Complete Complete Complete Complete Complete Complete Complete Complete Complete Complete Complete Complete Complete Complete Complete Complete Complete Complete Complete Complete Complete Complete Complete Com Affiche une image "4:3" agrandie l'écran.

![](_page_18_Picture_38.jpeg)

**FAQ, etc.**

# **Données techniques**

# **Raccordement HDMI**

L'interface HDMI (high-definition multimedia interface) vous permet de regarder des images numériques haute définition et d'écouter un son de qualité élevée en raccordant le téléviseur et l'appareil.

## **Raccordement à l'ordinateur**

![](_page_19_Picture_576.jpeg)

Un ordinateur peut être raccordé au téléviseur de sorte que l'écran de l'ordinateur s'affiche et que le son soit émis du téléviseur.

• Signaux de l'ordinateur qui peuvent être entrés : Fréquence de balayage horizontal 31 à 69 kHz ; fréquence de balayage vertical 59 à 86 Hz (des lignes de signal supérieures à 1.024 peuvent être à l'origine d'un mauvais affichage de l'image).

• Il n'est pas nécessaire d'utiliser un adaptateur pour ordinateur pour le connecteur D-sub 15 broches compatible avec DOS/V.

### **Remarque**

■ Certains modèles d'ordinateur ne peuvent pas être raccordés sur ce téléviseur.<br>● Pour de plus amples détails sur les signaux PC applicables, reportez-vous à p. 39.

![](_page_19_Picture_577.jpeg)

• Signal pour le connecteur D-sub 15 broches

![](_page_19_Picture_29.jpeg)

• HDMI est la première interface AV grand public entièrement numérique au monde satisfaisant à la norme de non compression.

• Si l'appareil externe est doté uniquement d'une sortie DVI, raccordez-la sur la prise HDMI1 via un câble de conversion DVI vers HDMI (∗2).

- 
- Branchez le câble audio à la prise d'entrée audio lorsque le câble de conversion DVI vers HDMI est utilisé.<br>■ Les réglages audio peuvent être effectués sur l'écran du menu "Entrée HDMI1". (p. 16)<br>■ Fréquences d'échantil

- 
- La prise HDMI2 est destinée au signal numérique uniquement.<br>● L'utilisation avec un ordinateur n'est pas considérée.<br>● Les signaux 720p/1080i seront reformatés avant d'être affichés à l'écran.<br>● Si l'appareil raccordé e
- La prise d'entrée HDMI peut être utilisée uniquement avec les signaux d'image suivants : 480i, 480p, 576i, 576p, 720p et 1080i. Faites correspondre le réglage de sortie de l'appareil numérique.
- Pour de plus amples détails sur les signaux HDMI applicables, reportez-vous à p. 39.

Un appareil compatible HDMI (∗1) doté d'une prise de sortie HDMI ou DVI, comme un décodeur ou un lecteur DVD, peut être raccordé à la prise HDMI par le biais d'un câble compatible HDMI (de type "fully wired").

### **Remarque**

- 
- 

## **Contrôle par HDMI**

Les connexions HDMI sur certains appareils Panasonic vous permettent d'utiliser la lecture facile ou le cinéma à domicile.

- Configurez l'appareil pour activer cette fonction. Lisez le mode d'emploi de l'appareil.<br>● Cette fonction risque de ne pas fonctionner selon la condition de l'appareil.<br>● Cette fonction risque de ne pas fonctionner corr
- L'appareil peut être opéré par la télécommande du téléviseur avec cette fonction activée même si le téléviseur<br>est en mode de veille.
- 
- L'image ou le son risque de ne pas être disponible pendant les premières secondes de lecture.<br>• L'image ou le son risque de ne pas être disponible pendant les premières secondes lorsque le mode d'entrée est modifié.
- 
- La fonction Volume sera affichée lors de l'ajustement du volume de l'appareil.<br>● La lecture facile est également disponible en utilisant la télécommande pour l'amplificateur. Lisez les modes<br>d'emploi de l'amplificateur.

# **Signaux d'entrée pouvant être affichés**

# **Fenêtres multiples**

Vous pouvez regarder deux images en même temps, comme celle d'une émission télévisée et celle d'un DVD. (p. 11)<br>O Vous ne pouvez pas sélectionner la même source d'entrée entre l'écran principal et l'écran secondaire. • Cette fonction ne peut pas être utilisée avec un ordinateur, HDMI et la carte SD ou lorsque des signaux progressifs/signaux 1080i (Y, PB, PR) sont recus.

<sup>∗</sup> Marquer: Signaux d'entrée applicables aux connecteurs Composant (Y, PB, PR), HDMI et PC (D-sub 15P)

• Les signaux ci-dessus sont reformatés pour un visionnement optimal sur votre écran.

![](_page_19_Picture_578.jpeg)

**(Remarque)** • Les signaux n'ayant pas les caractéristiques ci-dessus ne donnent pas toujours des images correctes.

![](_page_19_Picture_579.jpeg)

# **Données techniques**

# **Informations sur les prises PERITEL, S-vidéo et HDMI**

## ■**Prises Péritel AV2**

### ■**Prises Péritel AV1** (RVB, Vidéo)

![](_page_20_Figure_19.jpeg)

Entrée AV1 possibles: RVB (Rouge / Vert / Bleu).

![](_page_20_Figure_28.jpeg)

Détection de prise active 19 Masse DDC/CEC**SCL** CECProtection d'horloge TMDS 11Données 0− TMDS 9 Données 0+ TMDS 7Protection de données 1 TMDS 5 Données 2− TMDS 3 Données 2+ TMDS18 Alimentation +5V 16 SDA 14 Réservé (dans câble mais non connecté sur périphérique) 12 Horloge− TMDS 10 Horloge+ TMDS 8 Protection de données 0 TMDS Données 1− TMDS Données 1+ TMDSProtection de données 2 TMDS17 $15 13 -$ 1 64 $-2$ 

(Vidéo, S-Vidéo, Q-Link) AV2: L'etat des broches 15 et 20 dépend de la sélection S-VHS / VIDEO

![](_page_20_Figure_23.jpeg)

![](_page_20_Picture_30.jpeg)

## **■** Prises Péritel **AV3 ■**Prise **AV4** S-Vidéo à 4 broches

(RVB, Vidéo, S-Vidéo, Q-Link)

AV3: L'etat des broches 15 et 20 dépend de la sélection S-VHS / VIDEO

## **■**Prisel **HDMI**

## **Format des données pour parcourir la carte**

![](_page_20_Figure_15.jpeg)

### **Remarque**

- 
- 
- 
- Une image JPEG modifiée avec un ordinateur ne peut pas être affichée.<br>• Les images importées d'un ordinateur doivent être compatibles avec EXIF (Exchangeable Image File) 2.0, 2.1 et 2.2.<br>• Les fichiers partiellement alté
- Pour effectuer un enregistrement au format MPEG4, la carte SD doit être formatée à l'aide de cet appareil. Une carte formatée à l'aide d'un autre appareil risque de ne pas fonctionner correctement.<br>• Les cartes mémoires
- un téléviseur. Si la carte n'est pas formatée, elle risque d'être incompatible avec certains adaptateurs de carte mémoire. **Dans ce cas, reformater la carte à l'aide de votre appareil photo numérique.** Le formatage de la carte entraîne l'effacement des images qu'elle contient. Consulter le manuel d'utilisation de votre appareil photo pour plus d'informations.
- Cette fonction ne prend pas en charge les séquences vidéo JPEG et les photos non formatées en DCF (TIFF, BMP).
- Si le fichier est partiellement corrompu, il se peut qu'il soit affiché avec une résolution inférieure.

![](_page_20_Picture_675.jpeg)

- Type de carte compatible (capacité maximale) : Carte SD (2 Go), MultiMediaCard, carte miniSD (nécessite un adaptateur miniSD)
- Consultez les dernières informations sur le type de carte sur le site Web suivant. (En anglais uniquement) http://panasonic.co.jp/pavc/global/cs

<sup>∗</sup>DCF (Design rule for camera fi le system) : Norme unifi ée établie par la JEITA (Japan Electronics and Information Technology Industries Association).

![](_page_21_Picture_339.jpeg)

![](_page_21_Picture_2.jpeg)

Un pixel ou un point luminescent peut parfois disparaître sur les écrans plasma. (Il ne s'agit pas d'un symptôme de défaillance)

**Problème Mesures**

● Effet "image rémanente" (p. 5)

• La fonction pour empêcher l'apparition d'une image rémanente est activée.

(Il ne s'agit pas d'un symptôme de défaillance) ● L'économiseur d'écran est activé si le téléviseur n'est pas opéré pendant un certain temps en mode AV. ● Le contraste est diminué lorsque le radio, menu, etc.

dure quelques minutes.

• Réglez "P-NR" dans le menu Image (pour retirer le bruit). (p. 16) • Vérifi ez les appareils électriques à proximité (voiture, moto, lampe fl uorescente).

• Est-ce que "Couleur" ou "Contraste" dans le menu Image<br>est réglé au minimum ? (p. 16)

• Réinitialisez les chaînes. (p. 20 et p. 24) • Certains programmes peuvent ne pas être reçus lorsque des signaux d'antenne et de télévision par câble sont reliés au téléviseur via un mélangeur. Le cas échéant, reliez directement le signal d'antenne ou de télévision par câble au téléviseur.

• Est-ce que le téléviseur est en "mode AV" ?<br>• Est-ce que le cordon d'alimentation est branché sur la<br>• prise de courant ?<br>• Est-ce que le téléviseur est allumé ?

 $\bullet$  Vérifiez le menu Image (p. 16) et le volume.

•Foire aux questions

• Est-ce que la "sourdine" est activée ? (p. 7) • Est-ce que le volume est réglé sur minimum ?

• La réception du signal sonore peut s'être dégradée.<br>• Réglez "MPX" (p. 16) dans le menu Son sur "Mono".<br>• (Mode analogique uniquement)

• Le bruit provient du ventilateur de refroidissement intégré (ce n'est pas un signe de dysfonctionnement).

# **FAQ**

Avant de demander toute réparation ou assistance, veuillez suivre ces indications simples pour résoudre le problème. Si le problème persiste, contactez votre revendeur Panasonic ou le Centre d'attention à la clientèle Panasonic pour une assistance.

•Carte SD: Messages à l'écran •Foire aux questions

**FAQ, etc.**

![](_page_22_Figure_1.jpeg)

# **FAQ**

- 
- 
- Ne touchez pas les broches au dos de la carte.<br>• Ne soumettez pas la carte à une pression élevée ou un impact.<br>• Insérez la carte dans le bon sens (autrement, la carte risque d'être endommagée).<br>• Des interférences élect
- opérations erronées peuvent endommager les données ou la carte.<br>• Faites une copie de sauvegarde des données enregistrées à des
- $4<sup>5</sup>$ intervalles réguliers en cas de données altérées ou endommagées ou d'un fonctionnement anormal de l'appareil. (La responsabilité de Panasonic ne saurait être engagée pour toute détérioration ou dommage des données enregistrées.)

# **Carte SD: Messages à l'écran**

**fi cation/Action**

# **Précautions relatives à la manipulation des cartes :**

• Ne retirez pas la carte alors que l'appareil est en train d'accéder à des données (DEL "bleue" allumée) (sous peine d'endommager la carte ou l'appareil).

● Cette opération n'est pas disponible pendant l'enregistrement.<br>Pour continuer l'opération, arrêtez l'enregistrement. (Par exemple, changer de chaîne lorsque vous enregistrez une

pour confirmer la suppression.

● La date est enregistrée comme étant le 01/01/2000, car le signal ne comprend pas d'information de date.

![](_page_22_Picture_30.jpeg)

**par de jeunes enfants. Ne pas laisser ces derniers manipuler une carte SD. Retirer la carte SD immédiatement après utilisation.**

• Déverrouiller la carte SD.

 $\bullet$  Déverrouiller le fichier situé sur la carte.

![](_page_22_Figure_3.jpeg)

• La carte ne possède pas assez de mémoire disponible pour fonctionner.

• Réinsérez la carte. Si le problème persiste, formatez la carte. (p. 29)

![](_page_23_Picture_347.jpeg)

● La conception et les caractéristiques techniques peuvent être modifiées sans notification préalable. Le poids et les dimensions indiqués sont approximatifs.<br>● Cet appareil est conforme aux normes EMC mentionnées ci-dess

**FAQ, etc.**

• Cet appareil est conforme aux normes EMC mentionnées ci-dessous. EN55013, EN61000-3-2, EN61000-3-3, EN55020, EN55022, EN55024.

•Caractéristiques •Licence

# **Licence**

- **Marques de commerce**<br>● DVB est une marque du DVB Digital Video Broadcasting Project (1991 à 1996).
- 
- 
- VGA est une marque de commerce d'International Business Machines Corporation.<br>● Macintosh est une marque déposée par Apple Computer, USA.<br>● S-VGA est une marque déposée par Video Electronics Standard Association.<br>Même s
- commerce ont toutefois été respectées.<br>• Le logo SD est une marque déposée.
- HDMI, le logo HDMI et High-Definition Multimedia Interface sont des marques commerciales ou des marques déposées de HDMI Licensing LLC.<br>• HDAVI Control<sup>™</sup> est une marque de commerce de Matsushita Electric Industrial Co.,
- 
- TruSurround XT, SRS et le CO symbole sont des marques déposées de SRS Labs, Inc.<br>TruSurround XT technologie est incorporé sous licence de SRS Labs, Inc.

![](_page_23_Picture_10.jpeg)

# **Caractéristiques**

Marque du DVB Digital Video Broadcasting Project (1991 à 1996) TH-42PX600EN Déclaration de conformité N° 4197, 7 juin 2006 TH-50PX600EN Déclaration de conformité N° 4209, 7 juin 2006